# **VIPA System 100V**

## **SM-CAN | Handbuch**

HB100D\_SM-CAN | Rev. 15/02 Januar 2015

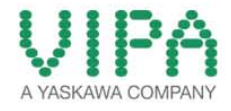

#### **Copyright © VIPA GmbH. All Rights Reserved.**

Dieses Dokument enthält geschützte Informationen von VIPA und darf außer in Übereinstimmung mit anwendbaren Vereinbarungen weder offengelegt noch benutzt werden.

Dieses Material ist durch Urheberrechtsgesetze geschützt. Ohne schriftliches Einverständnis von VIPA und dem Besitzer dieses Materials darf dieses Material weder reproduziert, verteilt, noch in keiner Form von keiner Einheit (sowohl VIPA-intern als auch -extern) geändert werden, es sei denn in Übereinstimmung mit anwendbaren Vereinbarungen, Verträgen oder Lizenzen.

Zur Genehmigung von Vervielfältigung oder Verteilung wenden Sie sich bitte an: VIPA, Gesellschaft für Visualisierung und Prozessautomatisierung mbH Ohmstraße 4, D-91074 Herzogenaurach, Germany Tel.: +49 (91 32) 744 -0 Fax.: +49 9132 744 1864 EMail: info@vipa.de http://www.vipa.com

#### **Hinweis**

Es wurden alle Anstrengungen unternommen, um sicherzustellen, dass die in diesem Dokument enthaltenen Informationen zum Zeitpunkt der Veröffentlichung vollständig und richtig sind. Das Recht auf Änderungen der Informationen bleibt jedoch vorbehalten.

Die vorliegende Kundendokumentation beschreibt alle heute bekannten Hardware-Einheiten und Funktionen. Es ist möglich, dass Einheiten beschrieben sind, die beim Kunden nicht vorhanden sind. Der genaue Lieferumfang ist im jeweiligen Kaufvertrag beschrieben.

#### **EG-Konformitätserklärung**

Hiermit erklärt VIPA GmbH, dass die Produkte und Systeme mit den grundlegenden Anforderungen und den anderen relevanten Vorschriften übereinstimmen.

Die Übereinstimmung ist durch CE-Zeichen gekennzeichnet.

#### **Informationen zur Konformitätserklärung**

Für weitere Informationen zur CE-Kennzeichnung und Konformitätserklärung wenden Sie sich bitte an Ihre Landesvertretung der VIPA GmbH.

#### **Warenzeichen**

VIPA, SLIO, System 100V, System 200V, System 300V, System 300S, System 400V, System 500S und Commander Compact sind eingetragene Warenzeichen der VIPA Gesellschaft für Visualisierung und Prozessautomatisierung mbH.

SPEED7 ist ein eingetragenes Warenzeichen der profichip GmbH.

SIMATIC, STEP, SINEC, TIA Portal, S7-300 und S7-400 sind eingetragene Warenzeichen der Siemens AG.

Microsoft und Windows sind eingetragene Warenzeichen von Microsoft Inc., USA.

Portable Document Format (PDF) und Postscript sind eingetragene Warenzeichen von Adobe Systems, Inc.

Alle anderen erwähnten Firmennamen und Logos sowie Marken- oder Produktnamen sind Warenzeichen oder eingetragene Warenzeichen ihrer jeweiligen Eigentümer.

#### **Dokument-Support**

Wenden Sie sich an Ihre Landesvertretung der VIPA GmbH, wenn Sie Fehler anzeigen oder inhaltliche Fragen zu diesem Dokument stellen möchten. Ist eine solche Stelle nicht erreichbar, können Sie VIPA über folgenden Kontakt erreichen:

VIPA GmbH, Ohmstraße 4, 91074 Herzogenaurach, Germany

Telefax: +49 9132 744 1204 EMail: documentation@vipa.de

#### **Technischer Support**

Wenden Sie sich an Ihre Landesvertretung der VIPA GmbH, wenn Sie Probleme mit dem Produkt haben oder Fragen zum Produkt stellen möchten. Ist eine solche Stelle nicht erreichbar, können Sie VIPA über folgenden Kontakt erreichen:

VIPA GmbH, Ohmstraße 4, 91074 Herzogenaurach, Germany

Telefon: +49 9132 744 1150 (Hotline) EMail: support@vipa.de

## Inhaltsverzeichnis

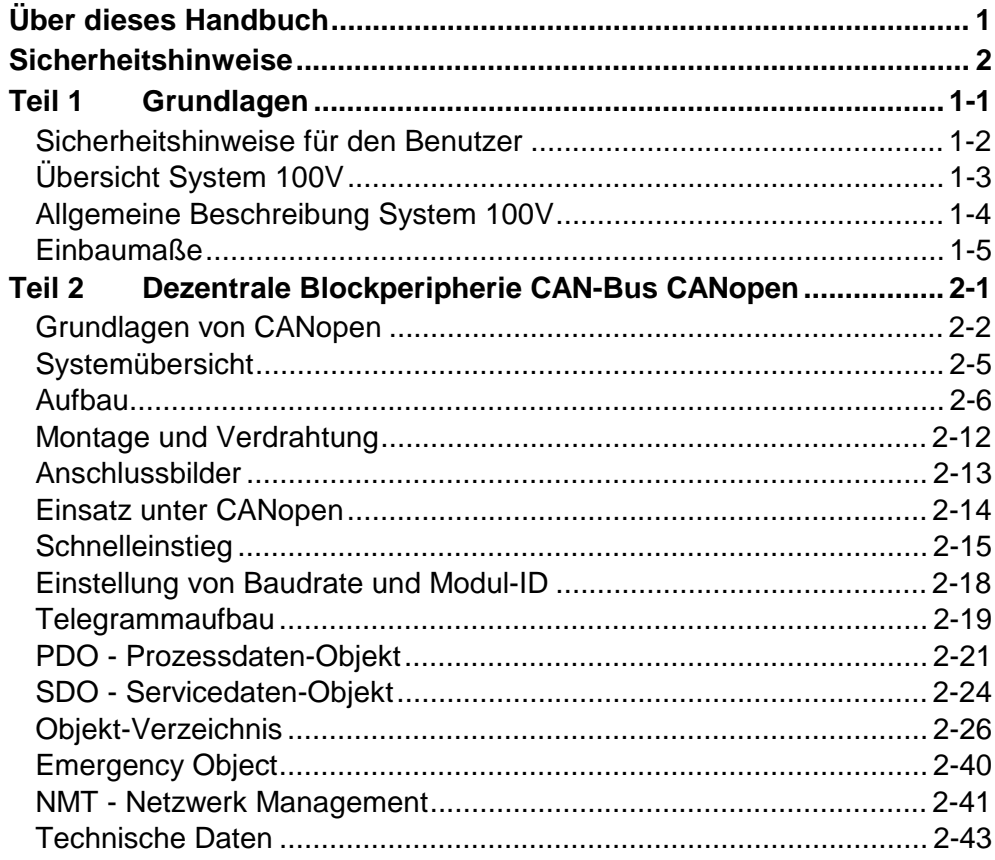

## <span id="page-4-0"></span>**Über dieses Handbuch**

Das Handbuch beschreibt die bei VIPA erhältliche dezentrale Blockperipherie CAN des System 100V. Hier finden Sie neben einer Produktübersicht eine detaillierte Beschreibung der einzelnen Komponenten.

Sie erhalten Informationen für den Anschluss und die Handhabe der dezentralen Blockperipherie in einem CAN-System.

#### **Teil 1: Grundlagen Überblick**

Im Rahmen dieser Einleitung erfolgt die Vorstellung des System 100V von VIPA als zentrales bzw. dezentrales Automatisierungssystem.

Neben einer Systemübersicht finden Sie hier allgemeine Hinweise zum System 100V wie Maße, Montage und Betriebsbedingungen.

### **Teil 2: Dezentrale Blockperipherie CAN-Bus**

Die dezentrale Blockperipherie besteht aus einem CANopen-Slave und Ein-/Ausgabe-Komponenten. Sie ist in verschiedenen Ausführungen erhältlich, auf die im Folgenden näher eingegangen werden soll.

In diesem Kapitel sind alle Informationen zusammengefasst, die für Aufbau, Projektierung und Betrieb dieser System 100V Komponenten erforderlich sind.

Des Weiteren enthält das Kapitel neben einem Schnelleinstieg in die Projektierung für "Experten" eine Einführung in die Telegrammstruktur und die Funktionscodes von CANopen. Anschließend wird der Ablauf des Prozess- und Servicedatenaustausches beschrieben, gefolgt vom Objektverzeichnis, den Parameterdaten und Informationen zu Fehlerkontrolle und Wartung.

Das Handbuch beschreibt die dezentrale Blockperipherie CAN aus dem System 100V von VIPA. Beschrieben wird Aufbau, Projektierung und Anwendung. Dieses Handbuch ist Bestandteil des Dokumentationspakets mit der Best.-Nr.: HB100D\_SM-CAN und gültig für: Produkt Best.-Nr. ab Stand: HW SM-CAN | VIPA 153-xxxx | 01 Das Handbuch ist geschrieben für Anwender mit Grundkenntnissen in der Automatisierungstechnik. Das Handbuch ist in Kapitel gegliedert. Jedes Kapitel beschreibt eine abgeschlossene Thematik. Als Orientierungshilfe stehen im Handbuch zur Verfügung: • Gesamt-Inhaltsverzeichnis am Anfang des Handbuchs • Übersicht der beschriebenen Themen am Anfang jedes Kapitels Das Handbuch ist verfügbar in: • gedruckter Form auf Papier • in elektronischer Form als PDF-Datei (Adobe Acrobat Reader) Besonders wichtige Textteile sind mit folgenden Piktogrammen und Signalworten ausgezeichnet: **Gefahr!**  Unmittelbar drohende oder mögliche Gefahr. Personenschäden sind möglich. **Achtung!**  Bei Nichtbefolgen sind Sachschäden möglich. **Hinweis!**  Zusätzliche Informationen und nützliche Tipps **Zielsetzung und Inhalt Zielgruppe Aufbau des Handbuchs Orientierung im Dokument Verfügbarkeit Piktogramme Signalwörter** 

## <span id="page-6-0"></span>**Sicherheitshinweise**

**Bestimmungsgemäße Verwendung** 

Das System 100V ist konstruiert und gefertigt für

- Kommunikation und Prozesskontrolle
- Allgemeine Steuerungs- und Automatisierungsaufgaben
- den industriellen Einsatz
- den Betrieb innerhalb der in den technischen Daten spezifizierten Umgebungsbedingungen
- den Einbau in einen Schaltschrank

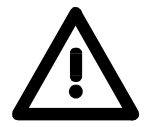

### **Gefahr!**

Das Gerät ist nicht zugelassen für den Einsatz

• in explosionsgefährdeten Umgebungen (EX-Zone)

**Dokumentation** 

Handbuch zugänglich machen für alle Mitarbeiter in

- Projektierung
- Installation
- Inbetriebnahme
- Betrieb

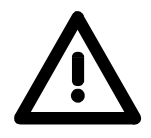

**Vor Inbetriebnahme und Betrieb der in diesem Handbuch beschriebenen Komponenten unbedingt beachten:**

- Hardware-Änderungen am Automatisierungssystem nur im spannungslosen Zustand vornehmen!
- Anschluss und Hardware-Änderung nur durch ausgebildetes Elektro-Fachpersonal
- Nationale Vorschriften und Richtlinien im jeweiligen Verwenderland beachten und einhalten (Installation, Schutzmaßnahmen, EMV ...)

**Entsorgung** 

**Zur Entsorgung des Geräts nationale Vorschriften beachten!**

## <span id="page-8-0"></span>**Teil 1 Grundlagen**

Im Rahmen dieser Einleitung folgen Hinweise im Umgang und Informationen über Einsatzbereiche und Anwendung des System 100V. Neben einer Systemübersicht finden Sie hier allgemeine Hinweise zum System 100V wie Maße, Montage und Betriebsbedingungen. **Übersicht** 

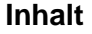

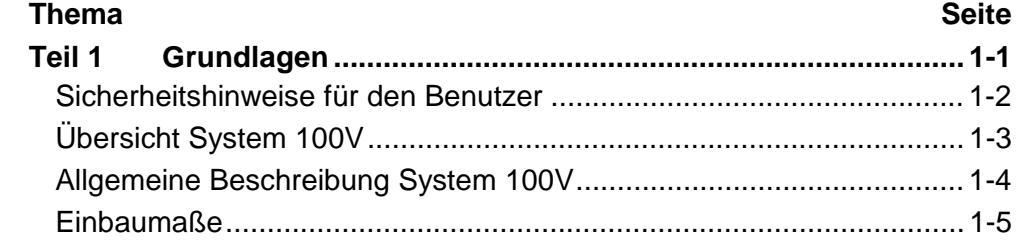

### <span id="page-9-0"></span>**Sicherheitshinweise für den Benutzer**

**Handhabung elektrostatisch gefährdeter Baugruppen** 

VIPA-Baugruppen sind mit hochintegrierten Bauelementen in MOS-Technik bestückt. Diese Bauelemente sind hoch empfindlich gegenüber Überspannungen, die z.B. bei elektrostatischer Entladung entstehen.

Zur Kennzeichnung dieser gefährdeten Baugruppen wird nachfolgendes Symbol verwendet:

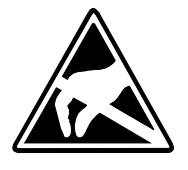

Das Symbol befindet sich auf Baugruppen, Baugruppenträgern oder auf Verpackungen und weist so auf elektrostatisch gefährdete Baugruppen hin.

Elektrostatisch gefährdete Baugruppen können durch Energien und Spannungen zerstört werden, die weit unterhalb der Wahrnehmungsgrenze des Menschen liegen. Hantiert eine Person, die nicht elektrisch entladen ist, mit elektrostatisch gefährdeten Baugruppen, können diese Spannungen auftreten und zur Beschädigung von Bauelementen führen und so die Funktionsweise der Baugruppen beeinträchtigen oder die Baugruppe unbrauchbar machen. Auf diese Weise beschädigte Baugruppen werden in den wenigsten Fällen sofort als fehlerhaft erkannt. Der Fehler kann sich erst nach längerem Betrieb einstellen.

Durch statische Entladung beschädigte Bauelemente können bei Temperaturänderungen, Erschütterungen oder Lastwechseln zeitweilige Fehler zeigen.

Nur durch konsequente Anwendung von Schutzeinrichtungen und verantwortungsbewusste Beachtung der Handhabungsregeln lassen sich Funktionsstörungen und Ausfälle an elektrostatisch gefährdeten Baugruppen wirksam vermeiden.

Verwenden Sie für den Versand immer die Originalverpackung. **Versenden von** 

**Baugruppen** 

**Messen und Ändern von elektrostatisch gefährdeten Baugruppen**

Bei Messungen an elektrostatisch gefährdeten Baugruppen sind folgende Dinge zu beachten:

- Potenzialfreie Messgeräte sind kurzzeitig zu entladen.
- Verwendete Messgeräte sind zu erden.

Bei Änderungen an elektrostatisch gefährdeten Baugruppen ist darauf zu achten, dass ein geerdeter Lötkolben verwendet wird.

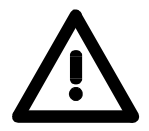

### **Achtung!**

Bei Arbeiten mit und an elektrostatisch gefährdeten Baugruppen ist auf ausreichende Erdung des Menschen und der Arbeitsmittel zu achten.

## <span id="page-10-0"></span>**Übersicht System 100V**

Das System 100V von VIPA ist ein kompaktes zentral wie dezentral einsetzbares Automatisierungssystem von VIPA. Das System ist ausgelegt für Anwendungen im unteren und mittleren Leistungsbereich. **Allgemeines** 

> Bei einem System 100V Modul sind CPU bzw. Buskoppler oder CPU und Buskoppler zusammen mit Ein-/Ausgabefunktionen in einem Gehäuse integriert.

> System 100V Module werden direkt auf eine 35 mm Normprofilschiene montiert.

> Sie können bei der Mikro-SPS die Anzahl der E/As mit Erweiterungsmodulen vergrößern bzw. über Busverbinder System 200V Module ankoppeln. Die nachfolgende Abbildung soll Ihnen den Leistungsumfang des System 100V vermitteln:

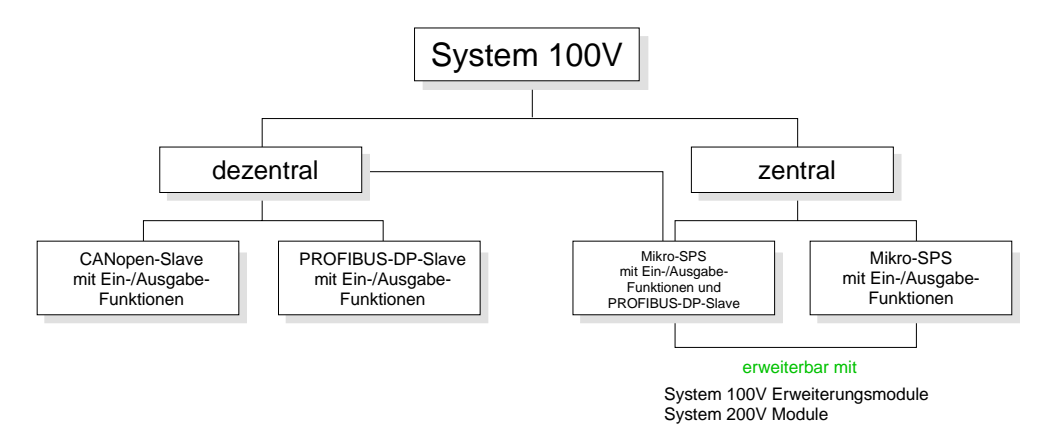

Das zentrale System besteht aus einer CPU und integrierten E/A-Funktionen. Die CPU ist befehlskompatibel zur S7-300 von Siemens und kann mit den S7-Programmiertools von Siemens und VIPA via MPI programmiert und projektiert werden. **Zentrales System** 

> Über Busverbinder können Sie Module aus der System 200V Familie ankoppeln bzw. die Anzahl der E/As durch Anschluss von System 100V Erweiterungsmodulen vergrößern.

Die CPUs sind in verschiedenen Varianten verfügbar.

- Dieses System besitzt neben CPU und integrierten E/A-Funktionen zusätzlich einen PROFIBUS-DP-Slave, der sich in den CPU-Adressbereich einblendet. **Zentrales System mit DP-Slave**
- Beim dezentralen System ist an Stelle der CPU ein PROFIBUS-DP-Slave bzw. ein CANopen-Slave mit E/A-Funktionen integriert. Das System ist nicht erweiterungsfähig. **Dezentrales System**

## <span id="page-11-0"></span>**Allgemeine Beschreibung System 100V**

**Aufbau/Maße** 

- Normprofil-Hutschiene 35mm
- Maße Grundgehäuse: 4fach breit: (BxHxT) in mm: 101,6x76x48 in Zoll: 4x3x1,9 6fach breit: (BxHxT) in mm: 152,4x76x48 in Zoll: 6x3x1,9

Die Montage eines System 100V Moduls erfolgt durch Aufschnappen auf eine Normprofil-Hutschiene. **Montage** 

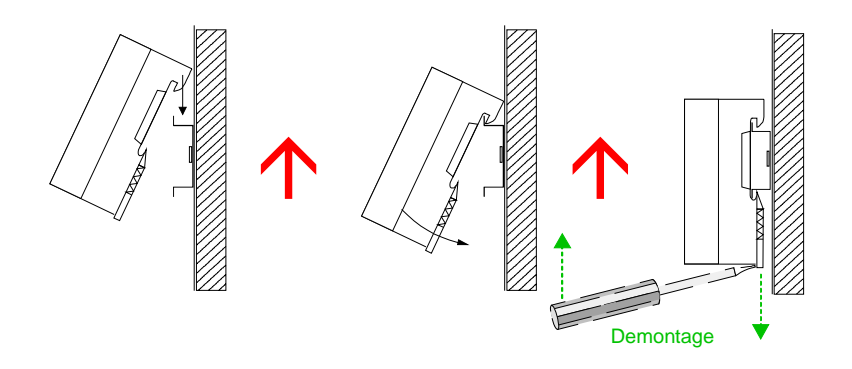

Jedem Erweiterungsmodul liegt ein 1fach Busverbinder bei. Bei Einsatz von Erweiterungsmodulen ist vor der Montage auf der rechten Seite von hinten der 1fach Busverbinder anzustecken.

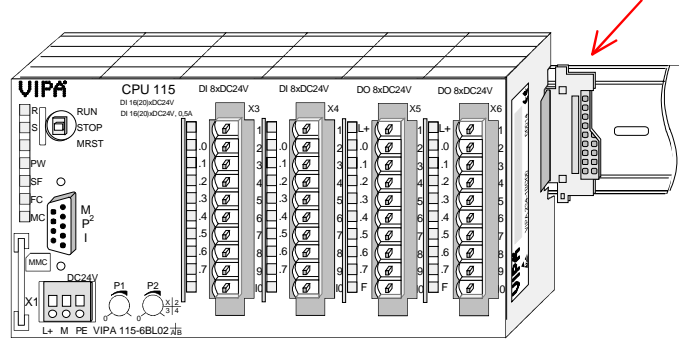

• Anschluss über Federzugklemmen, Aderquerschnitt 0,08...2,5mm<sup>2</sup> **Betriebssicherheit** 

- Vollisolierung der Verdrahtung bei Modulwechsel
- EMV-Festigkeit ESD/Burst gemäß IEC 61000-4-2 / IEC 61000-4-4 (bis Stufe 3)
- Schockfestigkeit gemäß IEC 60068-2-6 / IEC 60068-2-27 (1G/12G)

#### **Umgebungsbedingungen**

- Betriebstemperatur: 0 ... +60°C
- Lagertemperatur: -25 ... +70°C
- Relative Feuchte: 5 ... 95% ohne Betauung
- Lüfterloser Betrieb

## <span id="page-12-0"></span>**Einbaumaße**

### **Montagemaße**

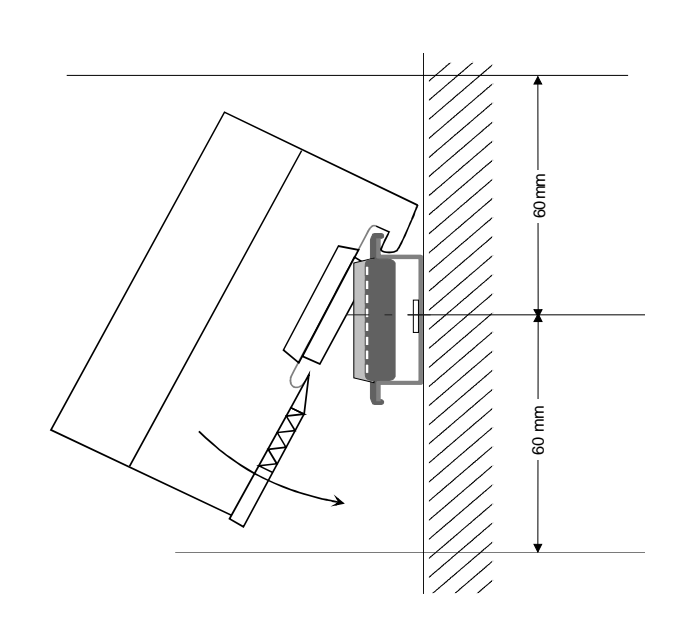

**Maße montiert und verdrahtet** 

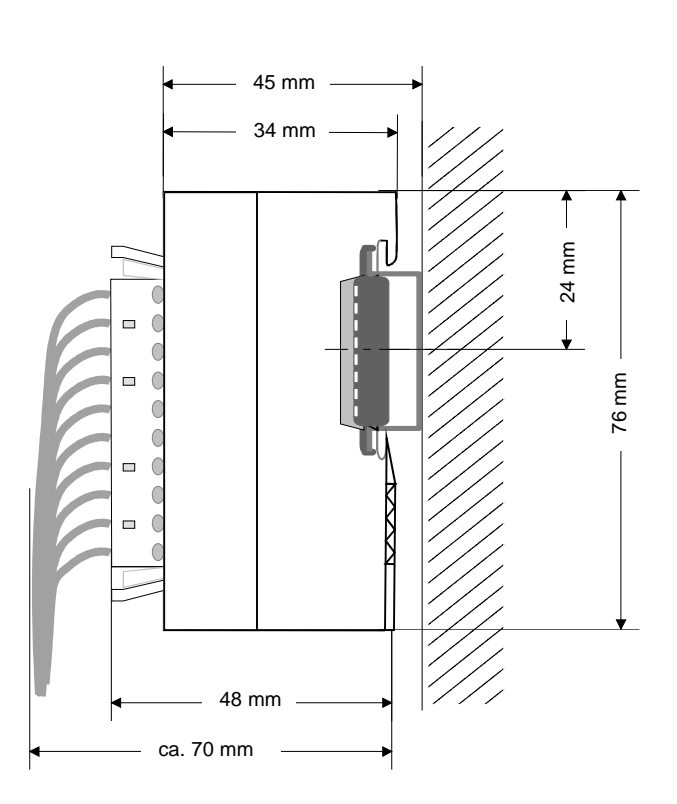

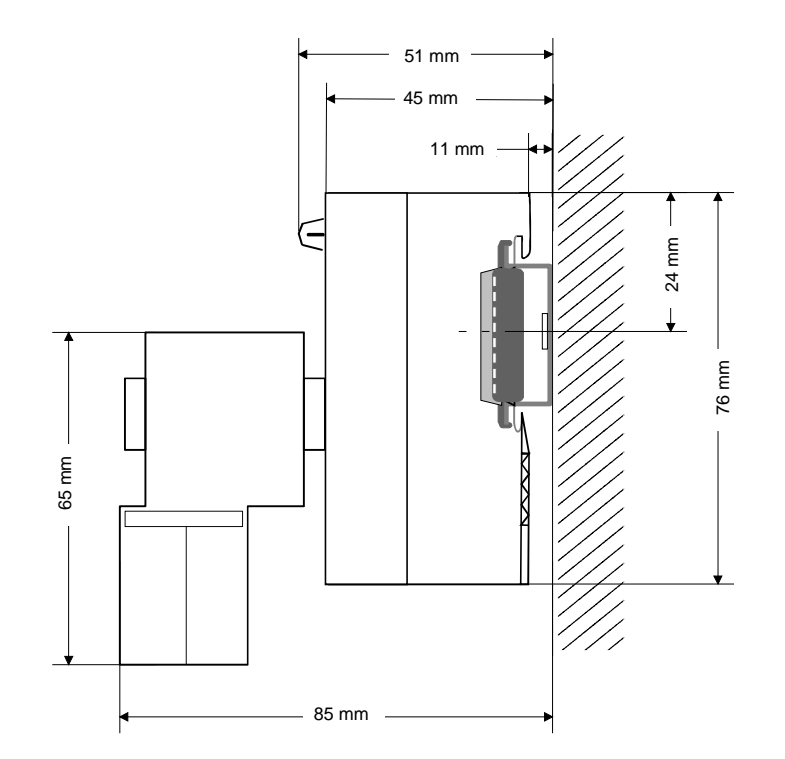

**CPU 11x mit EasyConn von VIPA** 

## <span id="page-14-0"></span>**Teil 2 Dezentrale Blockperipherie CAN-Bus CANopen**

### **Überblick**

Die dezentrale Blockperipherie besteht aus einem CANopen-Slave und Ein-/Ausgabe-Komponenten. Sie ist in verschiedenen Ausführungen erhältlich, auf die im Folgenden näher eingegangen werden soll.

In diesem Kapitel sind alle Informationen zusammengefasst, die für Aufbau, Projektierung und Betrieb dieser System 100V Komponenten erforderlich sind.

Des Weiteren enthält das Kapitel neben einem Schnelleinstieg in die Projektierung für "Experten" eine Einführung in die Telegrammstruktur und die Funktionscodes von CANopen. Anschließend wird der Ablauf des Prozess- und Servicedatenaustausches beschrieben, gefolgt vom Objektverzeichnis, den Parameterdaten und Informationen zu Fehlerkontrolle und Wartung.

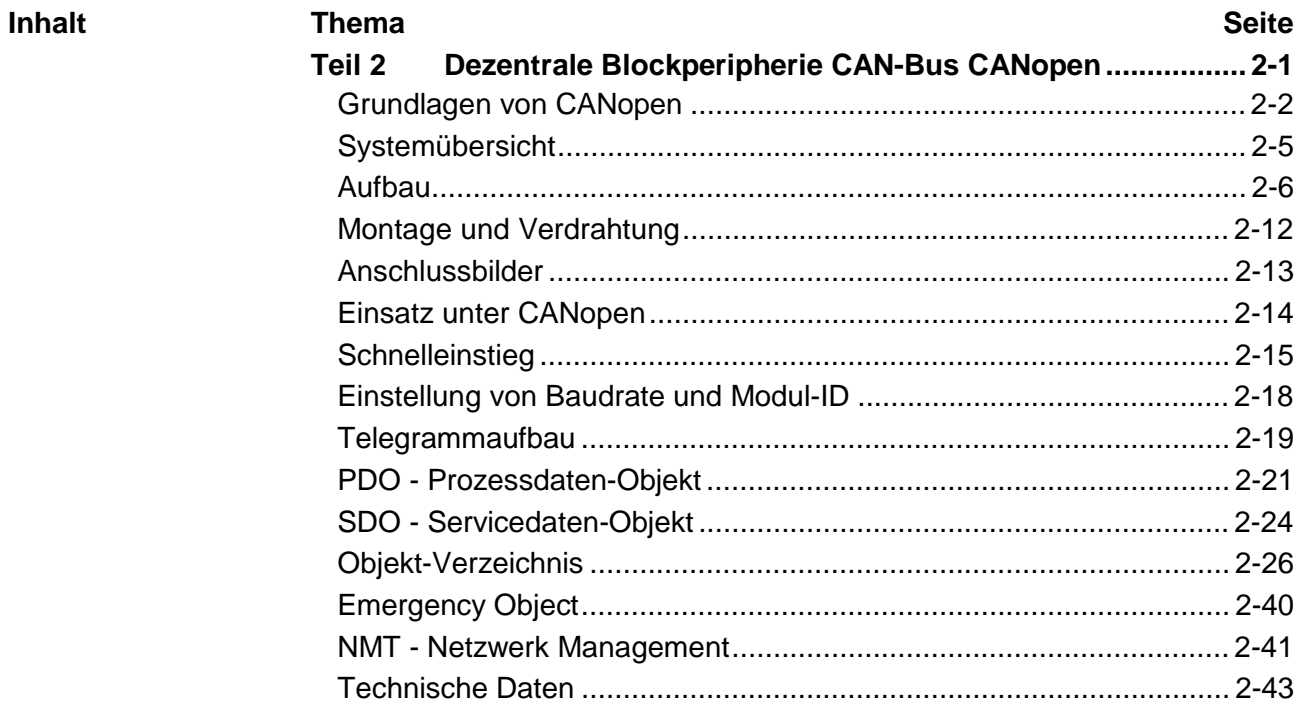

## <span id="page-15-0"></span>**Grundlagen von CANopen**

**UL-Zertifizierung**  Die in diesem Kapitel aufgeführten Module haben die UL-Zulassung: UL-Recognition-Mark US USTED Underwriters Laboratories (UL) Standard UL 508, File Nr.: E234291 **Allgemeines**  Der CAN-Bus (**C**ontrol **A**rea **N**etwork) ist ein international offener Feldbus-Standard für Gebäude-, Fertigungs- und Prozessautomatisierung und wurde ursprünglich für die Automobiltechnik entwickelt. Aufgrund der umfassenden Fehlererkennungs-Maßnahmen gilt der CAN-Bus als das sicherste Bussystem mit einer Restfehlerwahrscheinlichkeit von weniger als  $4.7 \times 10^{-11}$ . Fehlerhafte Meldungen werden signalisiert und automatisch neu übertragen. Im Gegensatz zu PROFIBUS und Interbus sind beim CAN-Bus auch

verschiedene Schicht-7-Anwenderprofile unter dem CAL-Schicht-7-Protokoll definiert (CAL=CAN application layer).

Ein solches Anwenderprofil ist CANopen, dessen Standardisierung der CiA CAN in Automation e.V. übernimmt.

CANopen ist das Anwenderprofil für den Bereich industrieller Echtzeitsysteme und wird zur Zeit von vielen Herstellern implementiert. CANopen wurde als Profil DS-301 von der CAN-Nutzerorganisation (C.i.A) veröffentlicht. Das Kommunikationsprofil DS-301 dient zur Standardisierung der Geräte. Somit werden die Produkte verschiedener Hersteller austauschbar. Weiter sind zur Gewährleistung der Austauschbarkeit in dem Geräteprofil DS-401 die gerätespezifischen Daten und die Prozessdaten der digitalen und analogen Ein-/Ausgabe-Module standardisiert. **CANopen** 

> CANopen besteht aus dem Kommunikationsprofil (communication profile), das festlegt, welche Objekte für die Übertragung bestimmter Daten zu verwenden sind, und den Geräteprofilen (device profiles), die die Art der Daten spezifizieren, die mit den Objekten übertragen werden.

- Das CANopen-Kommunikationsprofil basiert auf einem Objektverzeichnis ähnlich dem des PROFIBUS. Im Kommunikationsprofil DS-301 sind zwei Objektarten sowie einige Spezialobjekte definiert: **PDO und SDO** 
	- Prozessdatenobjekte (PDO) PDOs dienen der Übertragung von Echtzeitdaten
	- Servicedatenobjekte (SDO) SDOs ermöglichen den lesenden und schreibenden Zugriff auf das **Objektverzeichnis**

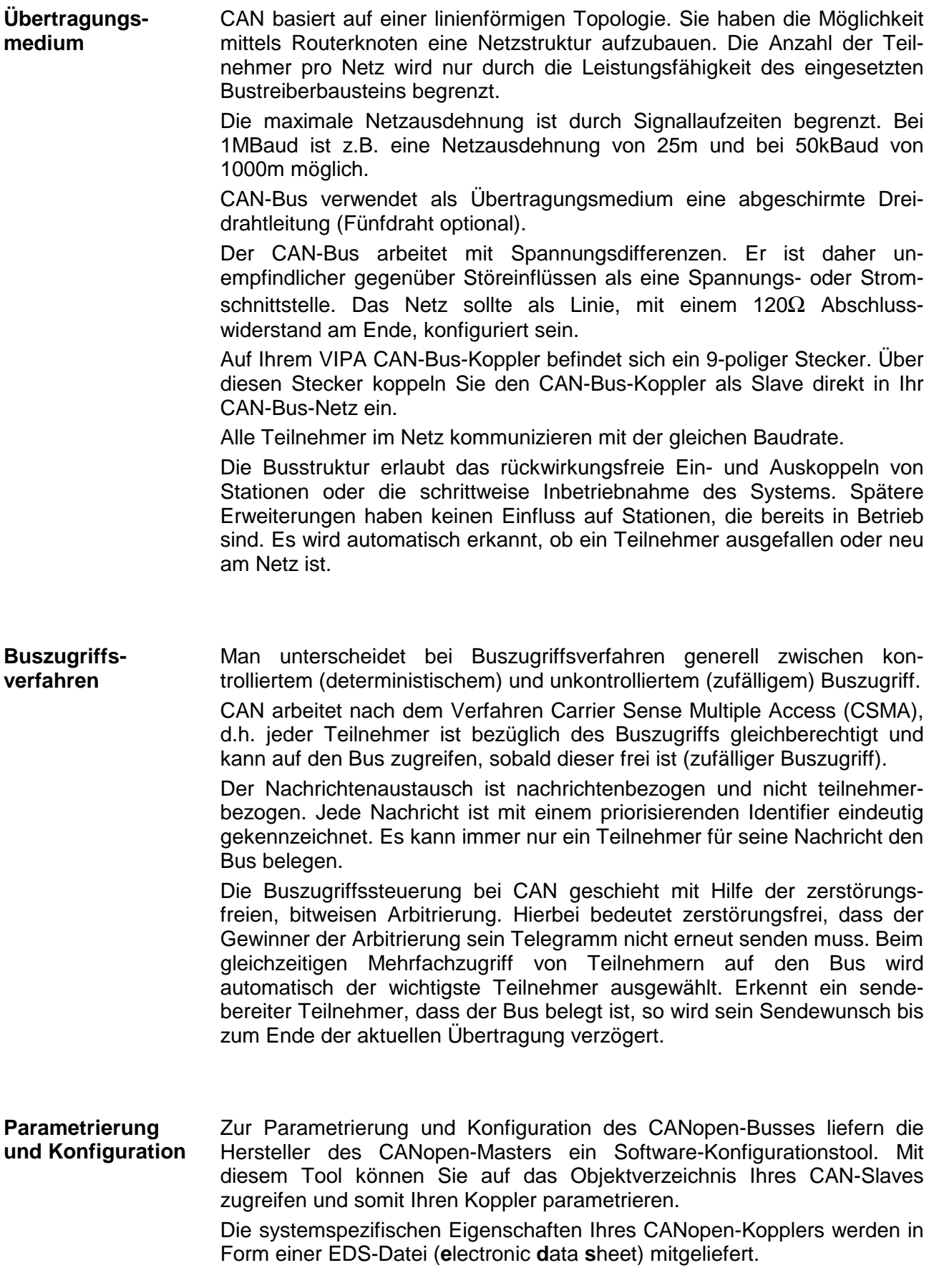

### **Einschränkungen**

- max. 128 Teilnehmer pro Netz max. 64 Slaves pro Segment
- max. Netzausdehnung bei 1MBaud 25m, bei 50kBaud 1000m (baudratenabhängig)
- max. Baudrate 1MBaud
- Die maximale Buslänge wird bei CAN vorwiegend durch die Signallaufzeit beschränkt. Das Multi-Master Buszugriffsverfahren (Arbitrierung) erfordert, dass die Signale quasi gleichzeitig (vor der Abtastung innerhalb einer Bitzeit) an allen Knoten anliegen. Da die Signallaufzeit in den CAN-Anschaltungen (Transceiver, Optokoppler, CAN-Controller) nahezu konstant sind, muss die Leitungslänge an die Baudrate angepasst werden: **Buslänge**

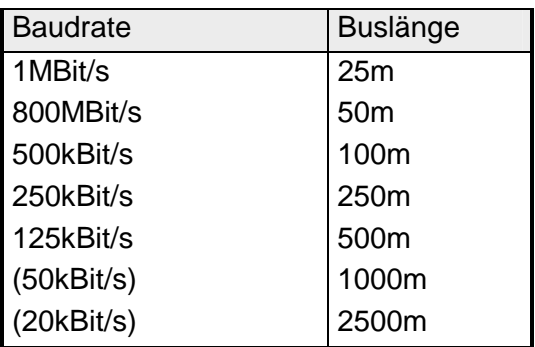

Zur Diagnose dient das "Emergency"-Object, das mit einer hohen Priorität versehen ist und Informationen über das Gerät und das Netz liefert. **Diagnose über Emergency-Object** 

Jeder Busteilnehmer identifiziert sich mit einer Adresse. Diese Adresse darf nur einmal in diesem Bussystem vergeben sein und kann zwischen 01... 99 liegen. **Adressierung** 

An den CAN-Bus-Kopplern stellen Sie die Adresse über den Adress-Einsteller ein.

Zur Konfiguration einer Slave-Anschaltung in Ihrem eigenen Projektiertool bekommen sie die Leistungsmerkmale der Komponenten in Form einer EDS-Datei (**e**lectronic **d**ata **s**heet) mitgeliefert. **EDS-Datei** 

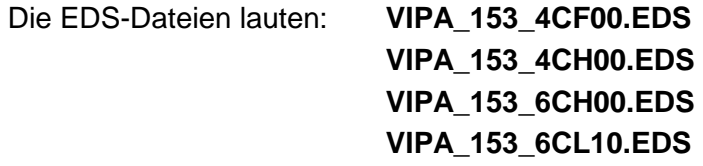

Installieren Sie diese EDS-Dateien in Ihrem Projektiertool! Nähere Hinweise zur Installation der EDS-Dateien finden Sie im Handbuch zu Ihrem Projektiertool.

## <span id="page-18-0"></span>**Systemübersicht**

#### Das System 100V ist ein universelles Bindeglied zwischen einem Feldbus und der Sensor/Aktor-Ebene. **Dezentrale Blockperipherie**

Eine System 100V-Einheit besteht aus einem CANopen-Bus-Koppler und einer Kombination aus Ein-/Ausgabekanälen und Erweiterungsklemmen.

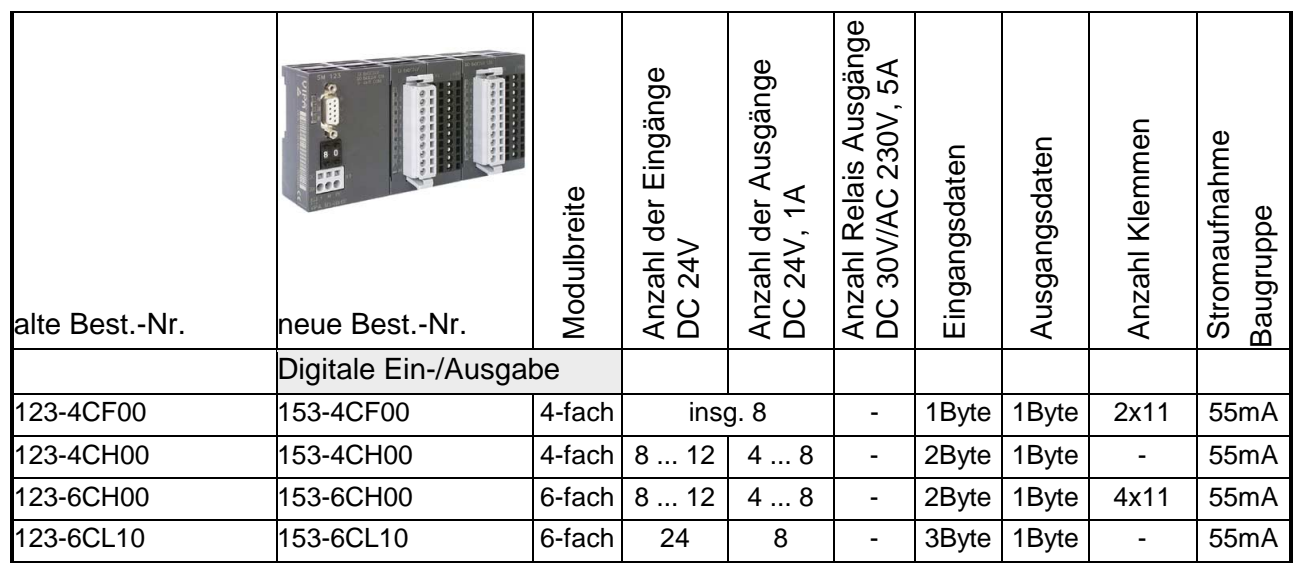

**Einbindung in CANopen** 

Über den integrierten CANopen-Koppler findet Ihr System 100V Anschluss an CAN.

- **CANopen Systemeigenschaften**
- je 1 PDO für Senden und Empfangen (PDO Linking)
- 2 SDOs als Server
- Emergency Object
- NMT
- Node Guarding
- Heartbeat

## <span id="page-19-0"></span>**Aufbau**

### **Frontansicht**

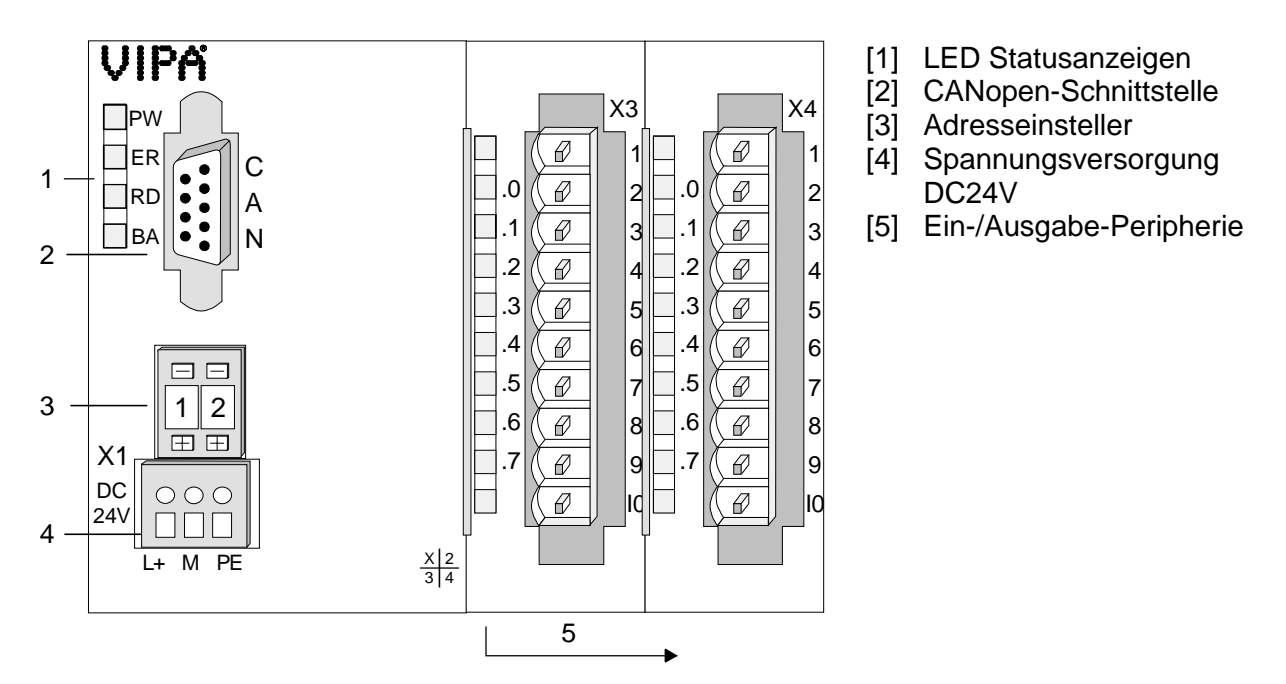

### **Komponenten**

**LEDs** 

Das Modul besitzt vier LEDs, die der Statusanzeige dienen. Die Verwendung und die jeweiligen Farben dieser Diagnose-LEDs finden Sie in den nachfolgenden Tabellen

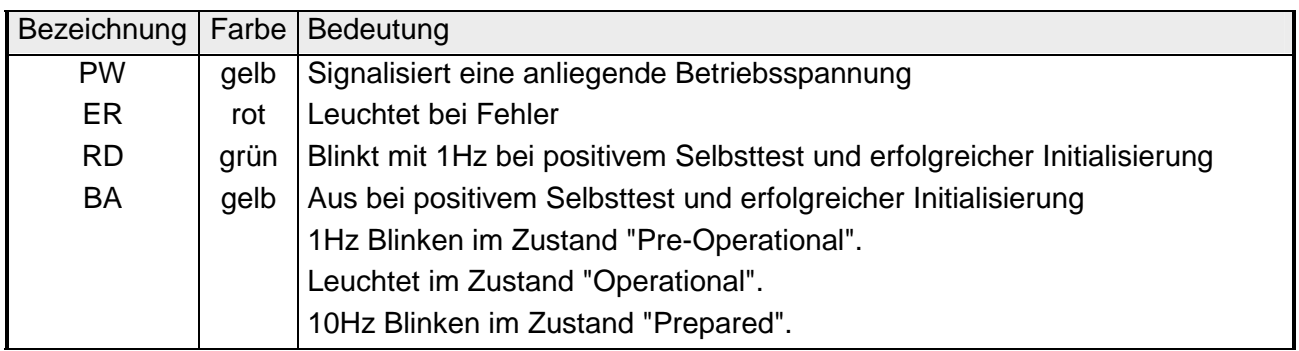

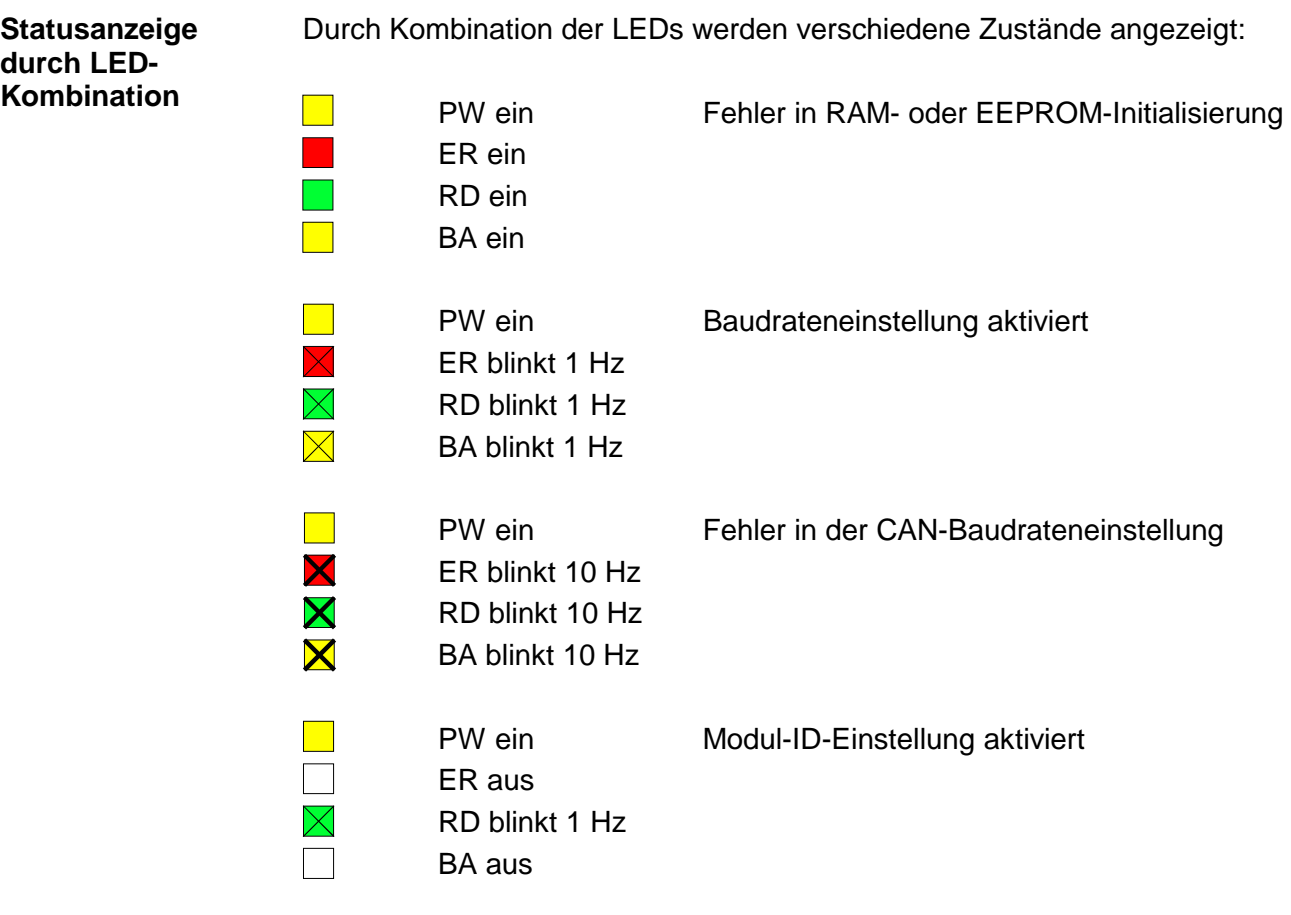

Der CAN-Bus-Koppler wird über einen 9-poligen Stecker in das CAN-Bus-System eingebunden. Die Anschlussbelegung dieser Schnittstelle zeigt folgende Abbildung: **9-poliger SubD-Stecker** 

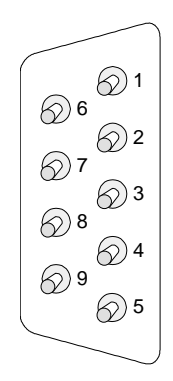

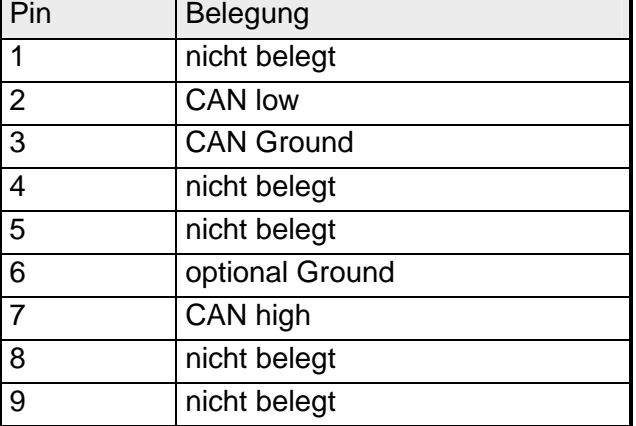

Über diesen Adresseinsteller stellen Sie die CAN-Baudrate sowie die Modul-ID ein. Näheres hierzu finden Sie unter "Einstellung von Baudrate und Modul-ID" in diesem Kapitel. **Adresseinsteller für Baudrate und Modul-ID** 

Der CAN-Bus-Koppler besitzt ein eingebautes Netzteil. Das Netzteil ist mit 24V Gleichspannung zu versorgen. Das Netzteil ist gegen Verpolung und Überstrom geschützt. **Spannungsversorgung** 

CAN ist ein 2-Draht Bussystem, an dem alle Teilnehmer parallel angeschlossen werden. Der Bus muss an jedem Ende mit einem Abschlusswiderstand von 120 (bzw. 121)Ω terminiert werden, um Reflexionen zu vermeiden. Dies ist auch bei sehr kurzen Leitungslängen erforderlich. **Verkabelung unter CAN-Bus** 

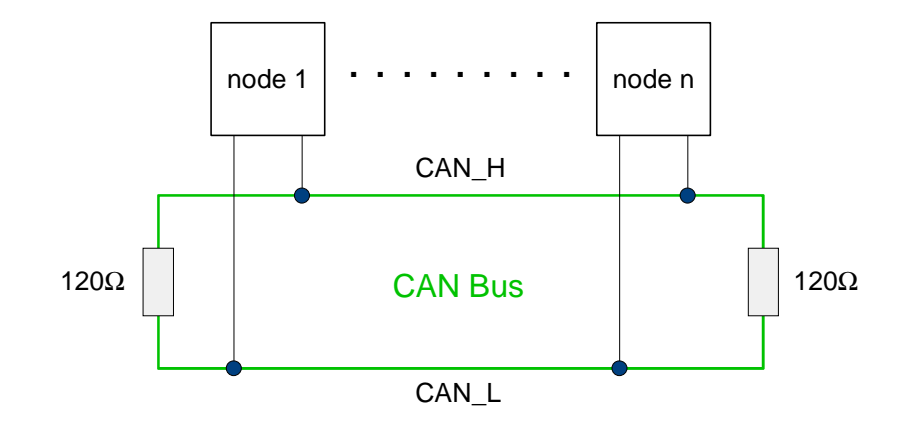

Da die CAN-Signale als Differenzpegel auf dem Bus dargestellt werden, ist die CAN-Leitung vergleichsweise unempfindlich gegen eingeprägte Störungen (EMV). Da jeweils beide Leitungen betroffen sind, verändert die Störung den Differenzpegel kaum.

#### **Hinweis!**

An den Leitungsenden muss das Buskabel immer mit einem Abschlusswiderstand von 120Ω terminiert werden, um Reflexionen und damit Übertragungsprobleme zu vermeiden!

Für die CAN-Verdrahtung wird die Verwendung von paarig verdrillten, geschirmten Kabeln (2x2) mit einem Wellenwiderstand von 108...132Ω empfohlen. **Kabel** 

> Wenn das Bezugspotential der CAN-Transceiver (CAN-Ground) nicht verbunden werden soll, kann auf das zweite Adernpaar verzichtet werden. Dies ist nur bei kleinen Netzausdehnungen mit gemeinsamer Speisung aller Teilnehmer empfehlenswert.

Der digitale Eingabe-Teil eines System 100V-Moduls erfasst die binären Steuersignale aus der Prozessebene und transportiert sie zum übergeordneten CANopen-Slave. Jeder Eingabe-Kanal zeigt seinen Zustand über eine grüne LED, mit einer Verzögerungszeit von max. 3ms, an. Die Nenneingangsspannung beträgt DC 24V. Hierbei bewirken 0...5V den Signalzustand "0" und 15...28,8V den Signalzustand "1". Näheres zum Anschluss des Eingabeteils finden Sie **Eingabe-Teil** 

unter "Anschlussbilder".

### **Statusanzeige Steckerbelegung**

#### **LED Beschreibung**

 $.0...7$ LEDs (grün) E+0.0 bis E+0.7 ab ca. 15V wird das Signal "1" erkannt und die entsprechende LED angesteuert

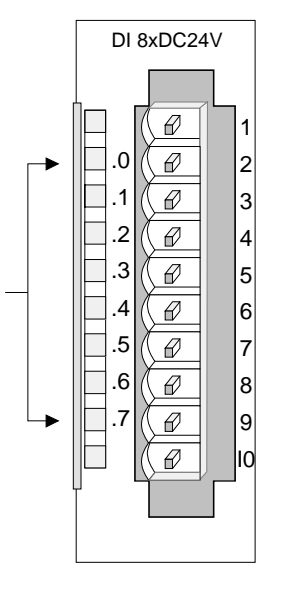

#### **Pin Belegung**

- 1 nicht belegt
- 2 Eingang E+0.0
- 3 Eingang E+0.1
- 4 Eingang E+0.2
- 5 Eingang E+0.3
- 6 Eingang E+0.4
- 7 Eingang E+0.5
- 8 Eingang E+0.6
- 9 Eingang E+0.7
- 10 Masse

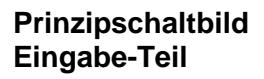

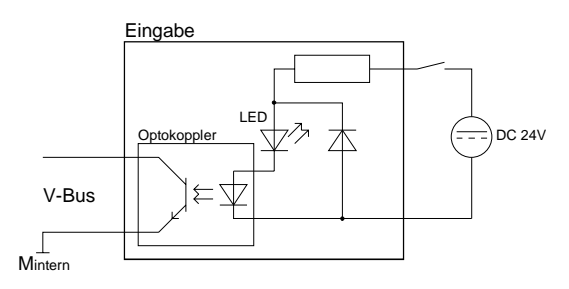

Der digitale Ausgabe-Teil erfasst die binären Steuersignale aus dem übergeordneten CANopen-Slave und transportiert sie über die Ausgänge an die Prozessebene. Der Ausgabe-Teil ist zusätzlich mit DC 24V über den Frontstecker zu versorgen (siehe Anschlussbilder). Die anliegende Versorgungsspannung wird über die gelbe LED (L+) angezeigt. Jeder digitale Ausgabe-Kanal zeigt seinen Zustand über eine grüne LED an. Bei aktiviertem Ausgang leuchtet die zugehörige LED. **Ausgabe-Teil** 

> Bei Überlast, Überhitzung oder Kurzschluss leuchtet die mit "F" bezeichnete Fehler-LED rot.

### **Statusanzeige Steckerbelegung**

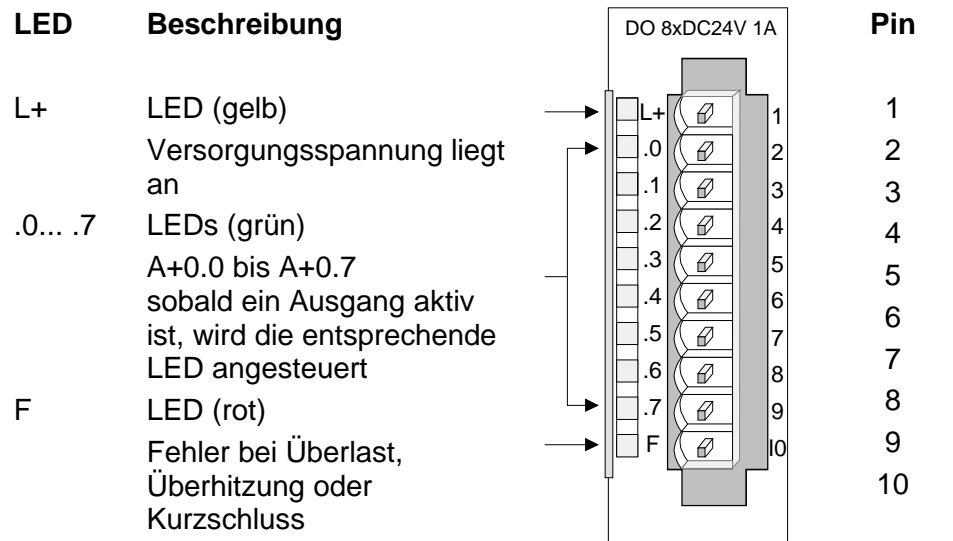

### **Belegung**

- Versorgungsspg. DC 24V
- Ausgang A+0.0
- Ausgang A+0.1
- Ausgang A+0.2
- Ausgang A+0.3
- Ausgang A+0.4
- Ausgang A+0.5
- Ausgang A+0.6
- Ausgang A+0.7
- Versorgungsspg. Masse

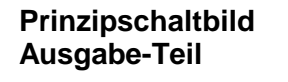

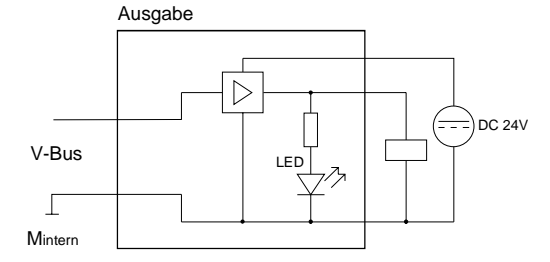

Der Ein-/Ausgabe-Teil besteht aus 4 E/A-Kanälen, die als Ein- bzw. Ausgabe-Kanal eingesetzt werden können und 4 Ausgabe-Kanälen. Jeder der 4 E/A-Kanälen besitzt eine Diagnosefunktion, d.h. sobald ein Ausgang aktiv ist, wird der zugehörige Eingang auf "1" gesetzt. Bei einem Kurzschluss an der Last, wird der Eingang auf "0" gezogen und durch Auswertung des Eingangs kann der Fehler erkannt werden. **Ein-/Ausgabe-Teil** 

Der Ein-/Ausgabe-Teil ist mit DC 24V über den Frontstecker zu versorgen (siehe Anschlussbilder). Die anliegende Versorgungsspannung wird über die gelbe LED (L+) angezeigt.

Jeder digitale Eingabe-/Ausgabe Kanal zeigt seinen Zustand über eine grüne LED an. Bei aktiviertem Ein-/Ausgang leuchtet die zugehörige LED.

Bei Überlast, Überhitzung oder Kurzschluss leuchtet die mit "F" bezeichnete Fehler-LED rot.

### **Statusanzeige Steckerbelegung**

#### **LED Beschreibung**

- $L+$ LED (gelb) Versorgungsspannung liegt an
- $.0...3$ LEDs (grün) E/A+0.0 bis E/A+0.3 sobald E/A=1 wird die entsprechende LED angesteuert
- .4... .7 LEDs (grün) A+0.4 bis A+0.7 sobald ein Ausgang aktiv ist, wird die entsprechende LED angesteuert
- F LED (rot) Fehler bei Überlast, Überhitzung oder **Kurzschluss**

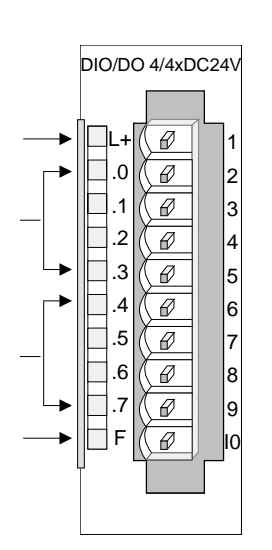

#### **Pin Belegung**

- 1 Versorgungsspg. DC 24V
- $\mathfrak{p}$ Ein-/Ausgang E/A+0.0
- 3 Ein-/Ausgang E/A+0.1
- 4 Ein-/Ausgang E/A+0.2
- 5 Ein-/Ausgang E/A+0.3
- 6 Ausgang A+0.4
- 7 Ausgang A+0.5
- 8 Ausgang A+0.6
- 9 Ausgang A+0.7
- 10 Versorgungsspg. Masse

### **Prinzipschaltbild Ein-/Ausgabe-Teil**

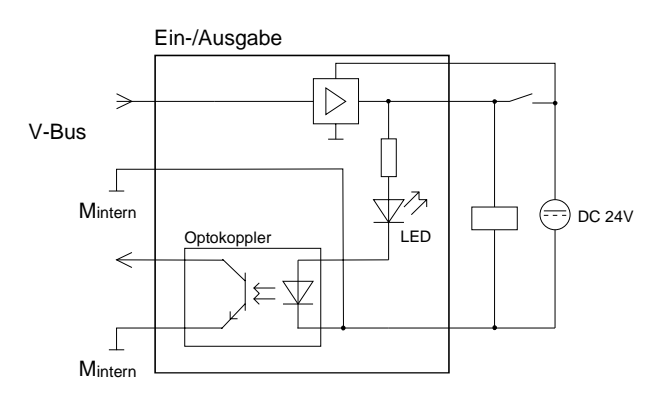

### <span id="page-25-0"></span>**Montage und Verdrahtung**

**Montage/ Demontage** 

System 100V-Module werden auf 35mm Standard-Normprofilschienen montiert.

Zur Demontage ist die Verriegelung mit einem Schraubendreher nach unten zu ziehen und das Modul von der Hutschiene abzuheben.

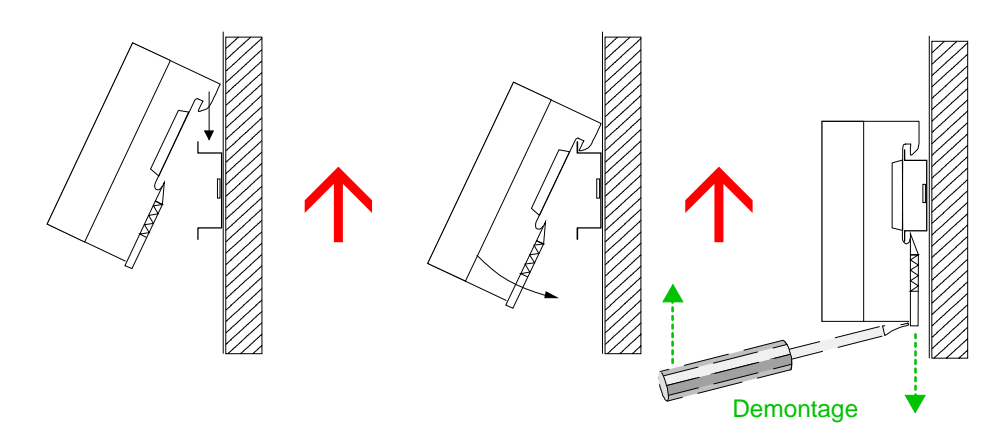

#### Drücken Sie mit einem passenden Schraubendreher die Federklemme in der rechteckigen Öffnung nach hinten und führen Sie durch die runde Öffnung den Draht ein. **Verdrahtung**

Durch Herausziehen des Schraubendrehers wird der Draht sicher gehalten.

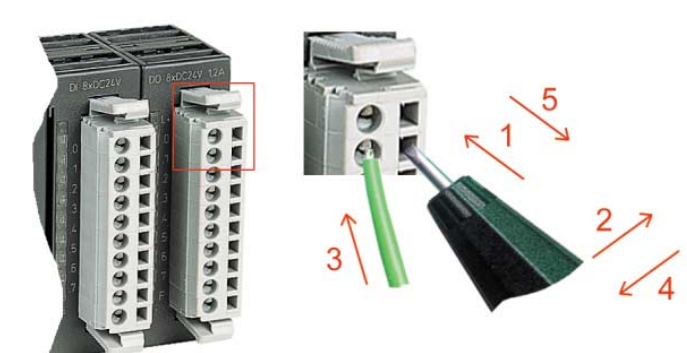

## <span id="page-26-0"></span>**Anschlussbilder**

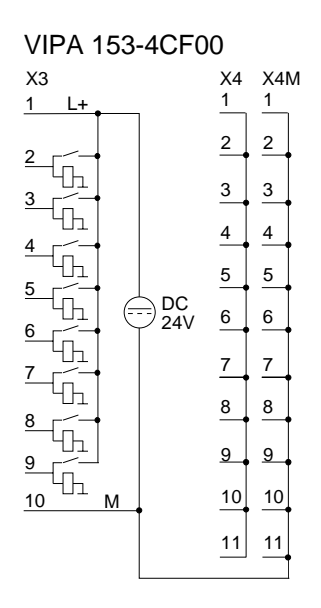

VIPA 153-4CH00 X3 X4 L+ ₲ ₲ 标  $\frac{5}{10}$ DC 24V DC 24V  $6\overline{)}$  -  $\frac{8}{2}$   $\frac{9}{2}$ M

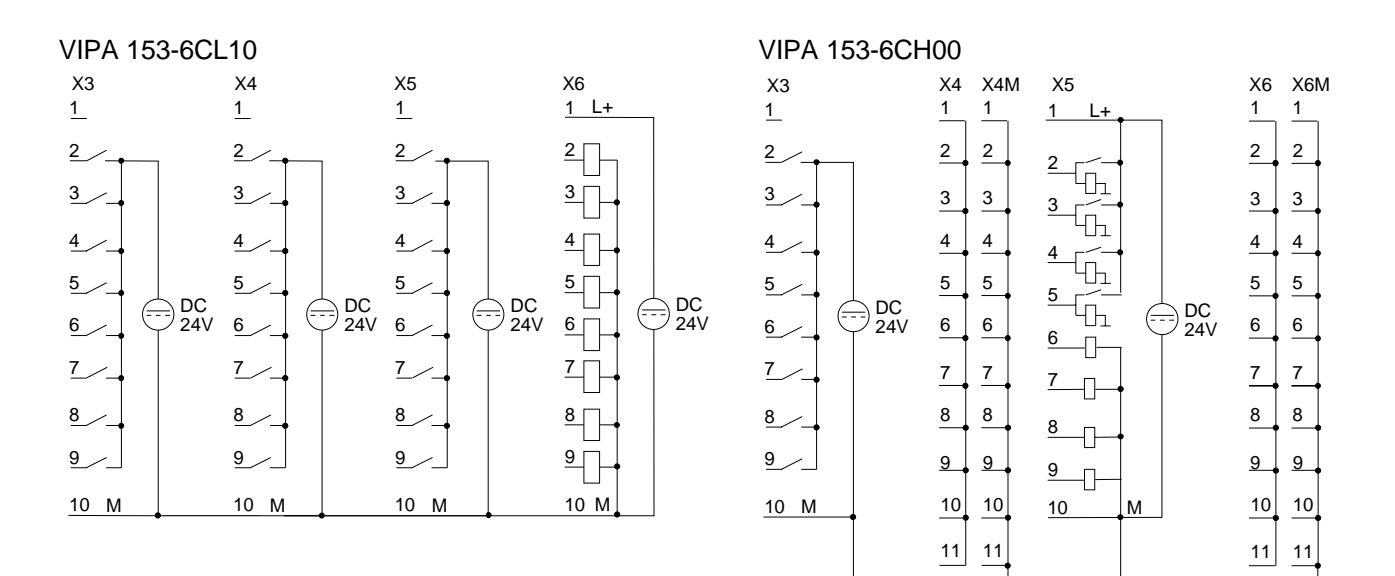

### <span id="page-27-0"></span>**Einsatz unter CANopen**

### **Übersicht**

Der Datenaustausch bei CANopen-Geräten erfolgt über Datenobjekte. Im CANopen-Kommunikationsprofil sind zwei Standard-Objektarten (PDO und SDO) sowie einige Spezialobjekte (für Netzwerkmanagement usw.) definiert.

Das System 100V für CAN unterstützt folgende Objekte:

- 1 Sende-PDO, 1 Empfangs-PDO, PDO Linking
- 2 Standard-SDO (Server)
- 1 Emergency Object
- 1 Synchronisations-Objekt (SYNC ohne Timestamp)
- Node Guarding / Heartbeat
- NMT

#### **Struktur des Gerätemodells**

Ein CANopen Gerät kann wie folgt strukturiert werden:

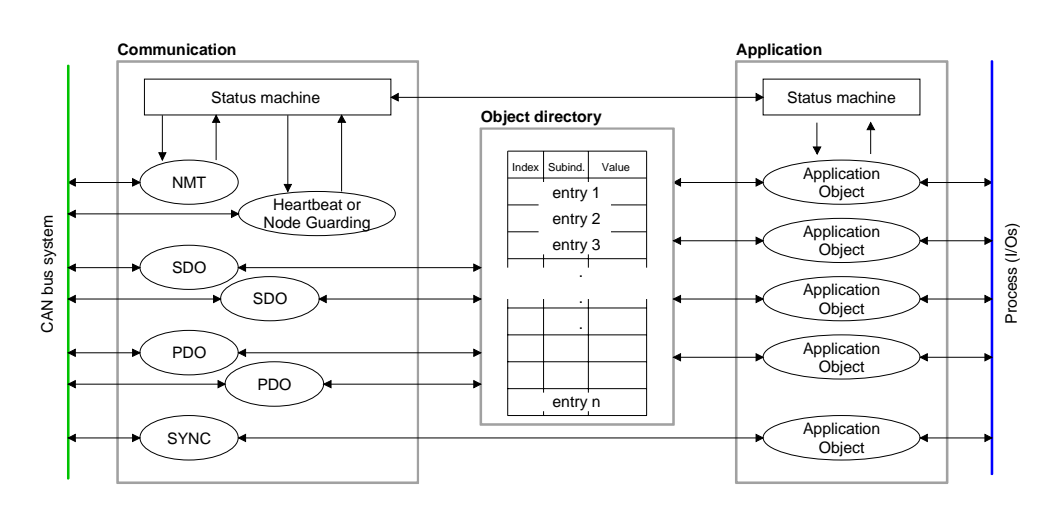

### *Kommunikation*

Stellt die Kommunikationsdatenobjekte und die zugehörige Funktionalität zum Datenaustausch über das CANopen Netzwerk zur Verfügung.

### *Applikation*

Die Applikationsdatenobjekte enthalten z.B. Ein- und Ausgangsdaten. Eine Applikationsstatusmaschine überführt die Ausgänge im Fehlerfall in einen sicheren Zustand.

Das Objektverzeichnis ist wie eine zweidimensionale Tabelle organisiert. Die Daten werden über Index und Subindex adressiert.

### *Objektverzeichnis*

Dieses enthält alle Datenobjekte (Applikationsdaten + Parameter), die von außen zugänglich sind und die das Verhalten von Kommunikation, Applikation und Statusmaschinen beeinflussen.

## <span id="page-28-0"></span>**Schnelleinstieg**

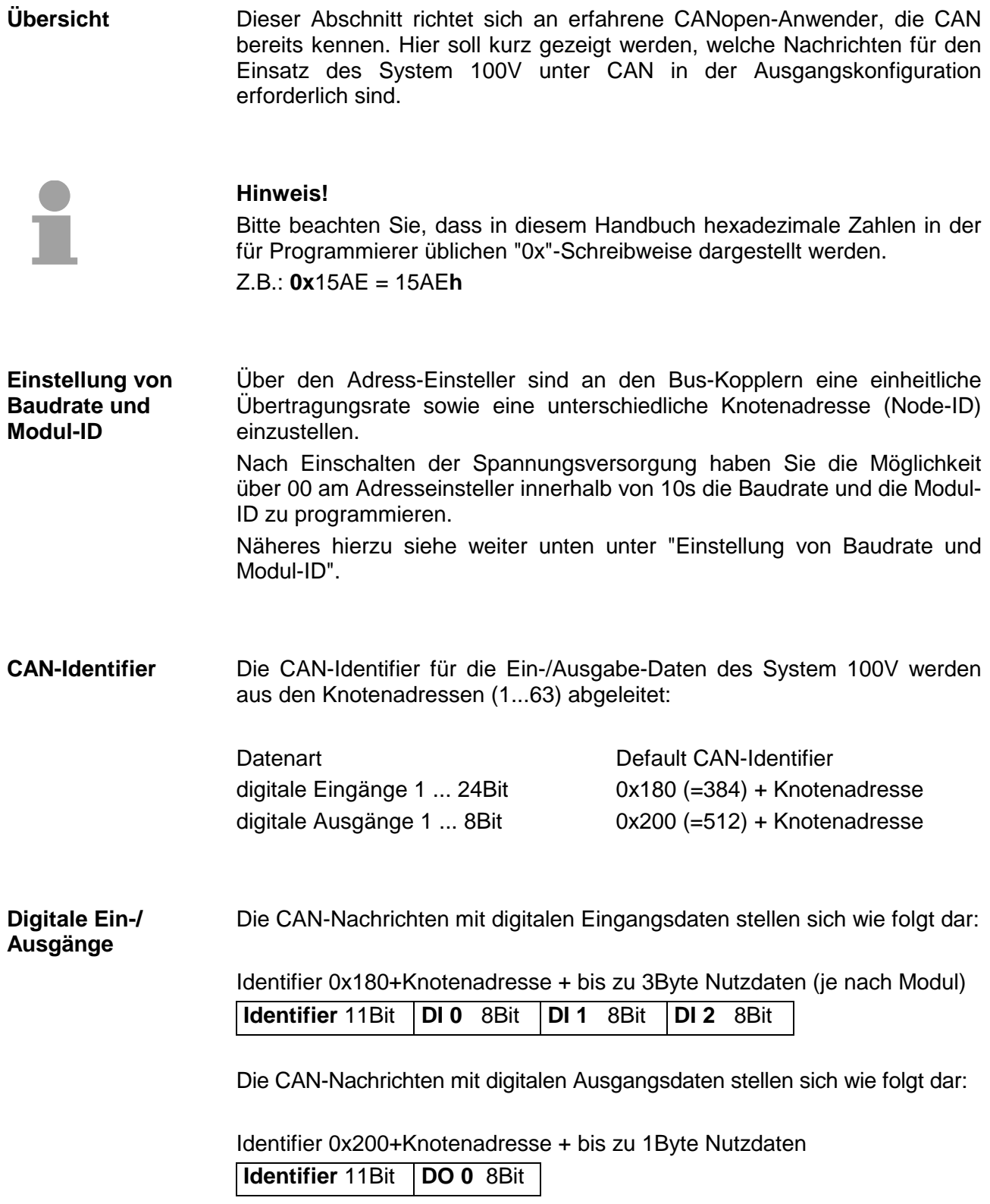

Da das System 100V per Default-Einstellung im ereignisgesteuerten Modus arbeitet (kein zyklischer Datenaustausch) wird der Ausfall eines Knotens nicht unbedingt erkannt. Abhilfe schafft hier die Überwachung der Knoten durch zyklische Statusabfrage (Node Guarding). Hierzu wird zyklisch ein Statustelegramm über Remote-Transmit-Request **Node Guarding** 

(RTR) angefordert: Das Telegramm besteht nur aus einem 11-Bit Identifier:

Identifier 0x700+Knotenadresse **Identifier** 11Bit

Der System 100V Knoten antwortet mit einem Telegramm, das ein Statusbyte enthält:

Identifier 0x700+Knotenadresse + Statusbyte

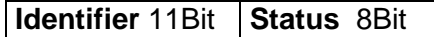

Bit 0 ... 6: Knotenstatus 0x7F: Pre-Operational 0x05: Operational 0x04: Stopped bzw. Prepared Bit 7: Toggle-Bit, kippt nach jedem Senden

Damit der Buskoppler einen Ausfall des Netzwerk-Masters erkennt (Watchdog-Funktion), müssen noch die Guard-Time (Objekt 0x100C) und der Life-Time-Factor (Objekt 0x100D) auf Werte ≠0 gesetzt werden. (Reaktionszeit bei Ausfall: Guard-Time x Life-Time-Factor).

Neben dem Node Guarding unterstützt der System 100V CANopen Koppler den Heartbeat Mode. Wird im Index 0x1017 (Heartbeat Producer Time) ein Wert eingetragen, so wird mit Ablauf des Heartbeat-Timers der Gerätezustand (Operational, Pre-Operational, ...) des Buskopplers mittels COB-Identifier (0x700+Modul-Id) übertragen: **Heartbeat** 

Identifier 0x700+Knotenadresse + Statusbyte

**Identifier** 11Bit **Status** 8Bit

Der Heartbeat Mode startet automatisch sobald im Index 0x1017 ein Wert größer 0 eingetragen ist.

Um anderen Teilnehmern am CANopen-Bus interne Gerätefehler mit hoher Priorität mitteilen zu können, verfügt der VIPA CAN-Bus-Koppler über das Emergency Object. Für das Emergency-Telegramm ist der nach dem Boot-Up im Objektverzeichnis in der Variablen 0x1014 fest eingestellte **COB-Identifier** in **Emergency Object** 

> Hexadezimaldarstellung: **0x80 + Modul-ID.**  Das Emergency-Telegramm ist stets 8Byte lang. Es besteht aus:

Identifier 0x80 + Knotenadresse + 8NutzdatenByte

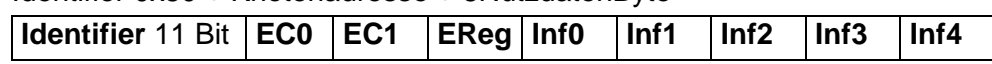

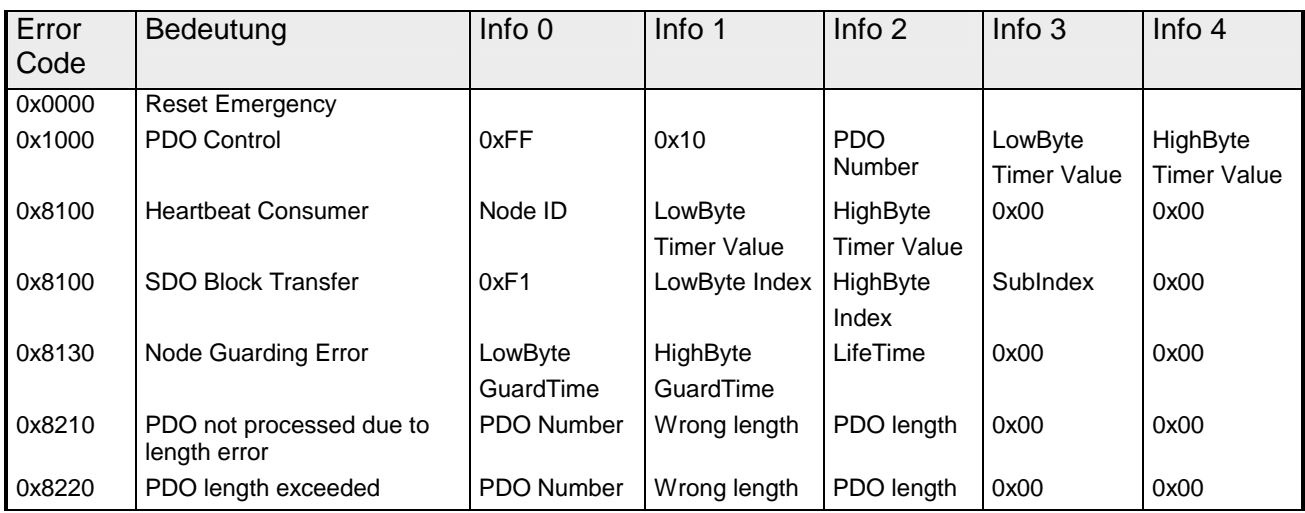

### **Hinweis!**

Mit den beschriebenen Telegrammen sind Sie nun in der Lage, Ihr System 100V zu starten und zu stoppen, Eingänge zu lesen, Ausgänge zu schreiben und die Baugruppen zu überwachen.

Nachfolgend sind alle Funktionen nochmals detailliert beschrieben.

## <span id="page-31-0"></span>**Einstellung von Baudrate und Modul-ID**

### **Übersicht**

Sie haben die Möglichkeit über 00 am Adresseinsteller nach Einschalten der Spannungsversorgung innerhalb von 10s die Baudrate und die Modul-ID zu programmieren.

Die eingestellten Werte werden in einem EEPROM dauerhaft gespeichert und können jederzeit durch erneute Programmierung geändert werden.

### **Einstellung der Baudrate über Adresseinsteller**

- Stellen Sie am Adresseinsteller die Adresse 00 ein
- Schalten Sie die Spannungsversorgung für den CAN-Buskoppler ein Die LEDs ER, RD, und BA blinken mit 1Hz. Nun können Sie innerhalb von 5s über den Adresseinsteller die CAN-Baudrate programmieren:

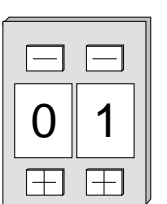

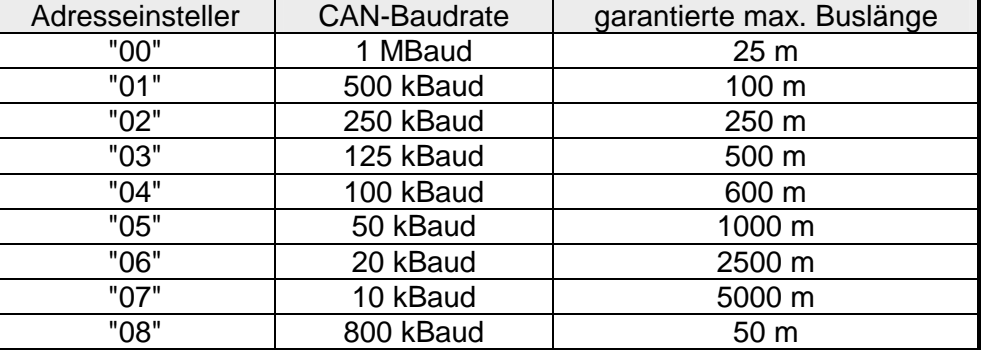

Nach diesen 5 Sekunden wird die eingestellte CAN-Baudrate im EEPROM gespeichert.

Die LEDs ER und BA gehen aus und die grüne RD-LED blinkt weiterhin. Sie haben jetzt weitere 5s zur Einstellung der Modul-ID.

• Stellen Sie die Modul-ID im Bereich 01...99 am Adresseinsteller ein. Jede Modul-ID darf nur einmal am Bus vergeben sein. Die Modul-ID muss vor dem Einschalten des Buskopplers eingestellt werden. Nach 5s werden die Einstellungen übernommen und der Buskoppler geht in den Normalbetrieb (Zustand "Pre-Operational"). **Einstellung der Modul-ID** 

Die CAN-Baudrate kann auch über ein SDO-Write auf das Objekt "0x2001" neu programmiert werden. Dieser Wert wird dann nach einem RESET des Buskopplers als CAN-Baudrate übernommen. Dies schafft eine sehr praktische Möglichkeit alle Buskoppler einer Anlage von einem zentralen CAN-Terminal auf eine neue CAN-Baudrate zu programmieren. Nach einem RESET der Anlage wird die neu programmierte Baudrate von den Buskopplern übernommen. **Einstellung der Baudrate über SDO-Write** 

## <span id="page-32-0"></span>**Telegrammaufbau**

Alle CANopen Telegramme besitzen nach CiA DS-301 folgenden Aufbau:

#### *Identifier*

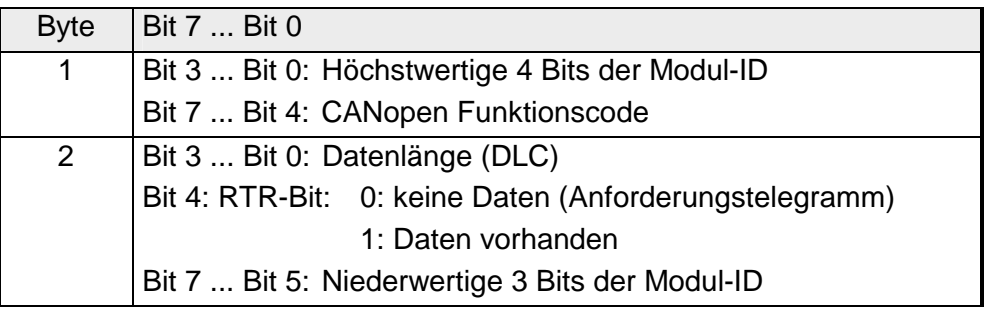

### *Data*

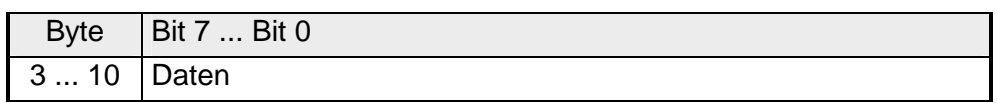

Der Unterschied zu einem Schicht-2-Telegramm besteht in einer zusätzlichen Unterteilung des 2Byte Identifiers in einen Funktionsteil und eine Modul-ID. Im Funktionsteil wird die Art des Telegramms (Objekt) festgelegt und mit der Modul-ID wird der Empfänger adressiert.

Der Datenaustausch bei CANopen-Geräten erfolgt in Form von Objekten. Im CANopen-Kommunikationsprofil sind zwei Objektarten sowie einige Spezialobjekte definiert.

Der VIPA CAN-Buskoppler unterstützt folgende Objekte:

- 1 Transmit-PDO
- 1 Receive-PDO
- 2 SDOs
- 1 Emergency Object
- 1 Netzwerkmanagement Objekt NMT
- Node Guarding
- Heartbeat

Jedem Objekt ist ein Funktionscode zugeordnet. Bitte entnehmen Sie den entsprechenden Funktionscode der nachfolgenden Tabelle!

#### Nachfolgend sind die unter CANopen definierten Objekte mit Funktionscode aufgelistet, die vom VIPA CAN-Bus-Koppler unterstützt werden: **CANopen Funktionscodes**

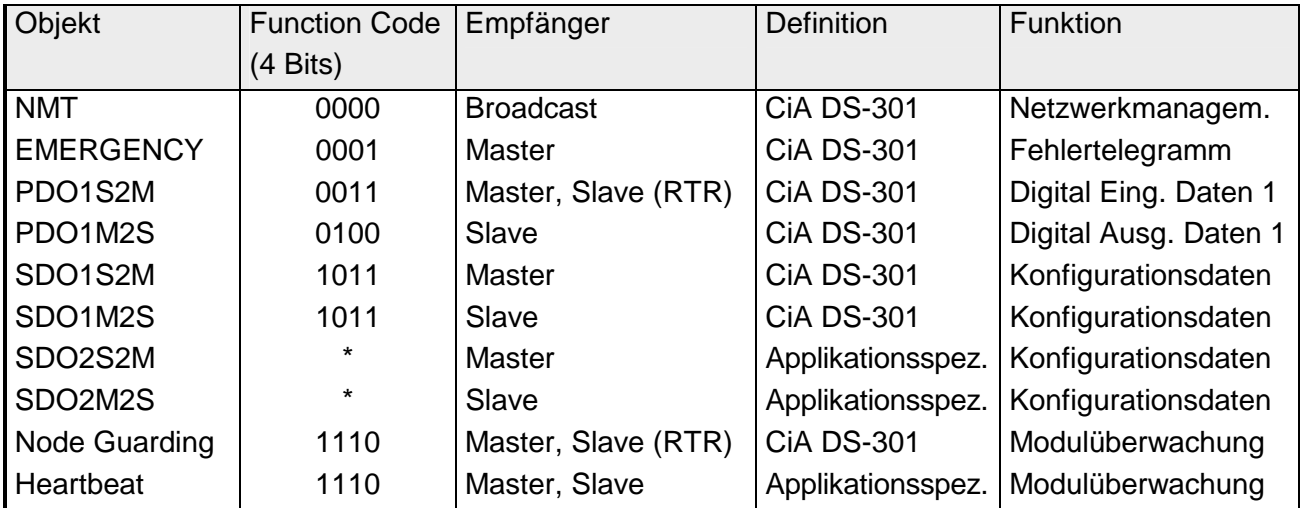

\*) Den Funktionscode für SDO2 entnehmen Sie bitte dem Objektverzeichnis 0x1201.

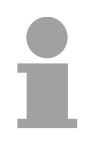

### **Hinweis!**

Der genaue Aufbau und Dateninhalt aller Objekte ist im "CiA Communication Profile DS-301 Version 3.0" sowie im "CiA Device Profile for I/O-Modules DS-401 Version 1.4" detailliert beschrieben.

## <span id="page-34-0"></span>**PDO - Prozessdaten-Objekt**

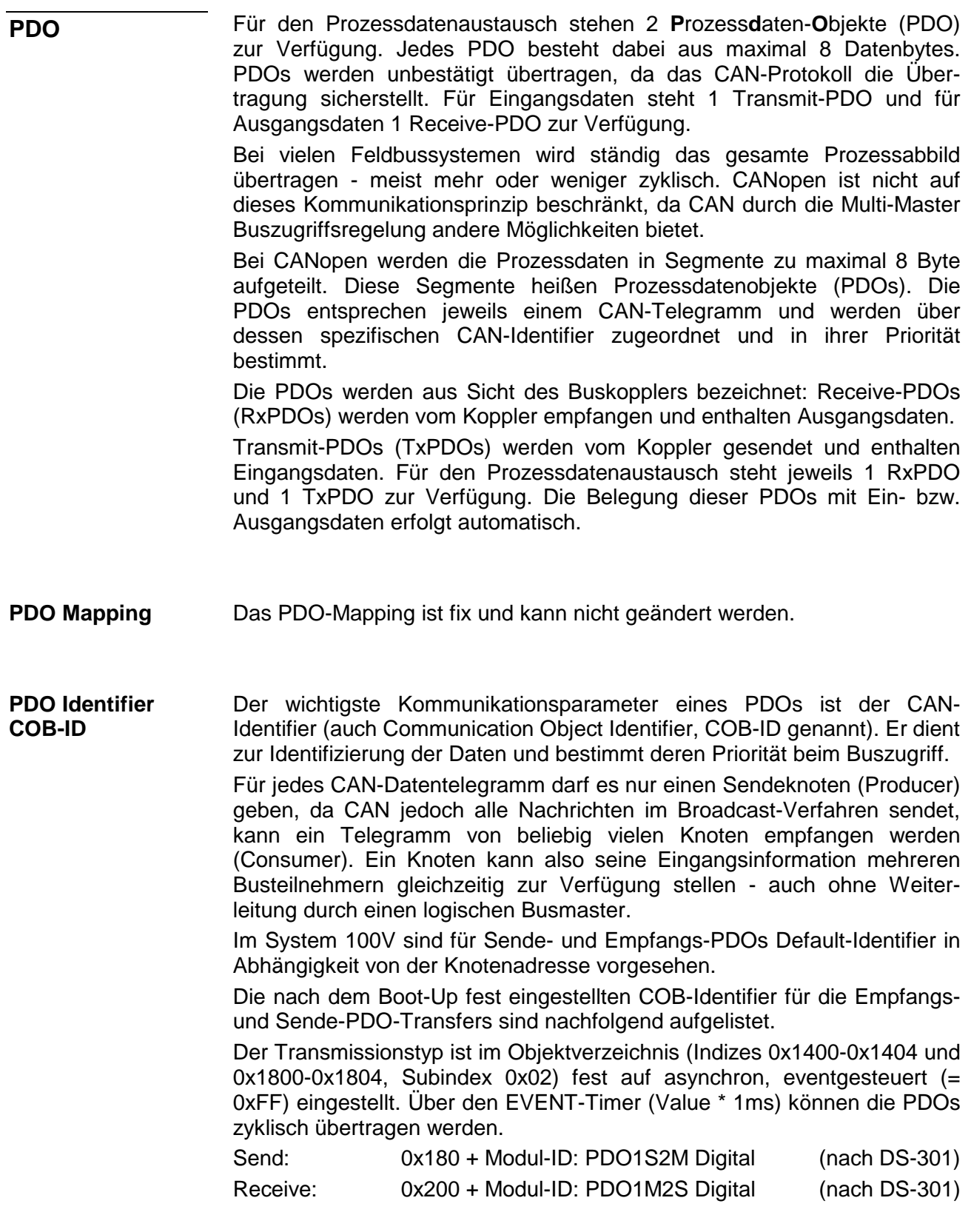

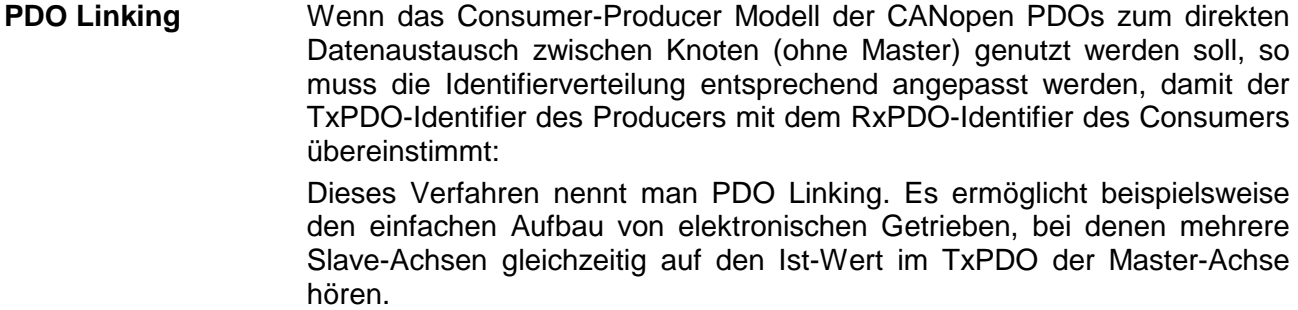

CANopen bietet folgende Möglichkeiten der Prozessdatenübertragung: **PDO Kommunikationsarten**

### • Ereignisgesteuert

- Gepollt
- Synchronisiert
- Das "Ereignis" ist die Änderung eines Eingangswertes, die Daten werden sofort nach dieser Änderung verschickt. Durch die Ereignissteuerung wird die Busbandbreite optimal ausgenutzt, da nicht ständig das Prozessabbild, sondern nur die Änderung desselben übertragen wird. Gleichzeitig wird eine kurze Reaktionszeit erreicht, da bei Änderung eines Eingangswertes nicht erst auf die nächste Abfrage durch einen Master gewartet werden muss. **Ereignisgesteuert**
- Die PDOs können auch durch Datenanforderungstelegramme (Remote Frames) gepollt werden. Auf diese Art kann etwa das Eingangsprozessabbild bei ereignisgesteuerten Eingängen auch ohne Eingangsänderung auf den Bus gebracht werden, beispielsweise bei einem zur Laufzeit ins Netz aufgenommenen Monitor- oder Diagnosegerät. Die VIPA CANopen Buskoppler unterstützen die Abfrage von PDOs über Remote Frames - da dies hardwarebedingt aber nicht bei allen CANopen Geräten vorausgesetzt werden kann, ist diese Kommunikationsart nur bedingt zu empfehlen. **Gepollt**
- Nicht nur bei Antriebsanwendungen ist es sinnvoll, das Ermitteln der Eingangsinformation sowie das Setzen der Ausgänge zu synchronisieren. CANopen stellt hierzu das SYNC-Objekt zur Verfügung, ein CAN-Telegramm hoher Priorität ohne Nutzdaten, dessen Empfang von den synchronisierten Knoten als Trigger für das Lesen der Eingänge bzw. für das Setzen der Ausgänge verwendet wird. **Synchronisiert**

### **PDO Übertragungsart**

Der Parameter "PDO Übertragungsart" legt fest, wie das Versenden des PDOs ausgelöst wird bzw. wie empfangene PDOs behandelt werden:

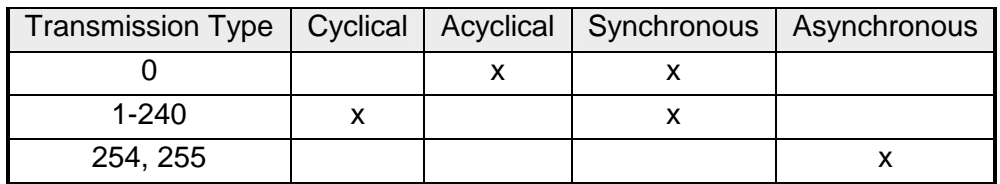

Die Übertragungsart 0 ist nur für RxPDOs sinnvoll: Das PDO wird erst nach Empfang des nächsten SYNC-Telegramms ausgewertet. Bei Übertragungsart 1-240 wird das PDO zyklisch gesendet bzw. erwartet: nach jedem "n-ten" SYNC (n=1...240). Da die Übertragungsart nicht nur im Netz, sondern auch auf einem Koppler kombiniert werden darf, kann so z.B. ein schneller Zyklus für digitale Eingänge vereinbart werden (n=1), während die Daten der Analogeingänge in einem langsameren Zyklus übertragen werden (z.B. n=10). Die Zykluszeit (SYNC-Rate) kann überwacht werden (Objekt 0x1006), der Koppler schaltet bei SYNC-Ausfall dann seine Ausgänge in den Fehlerzustand. **Synchron** 

Die Übertragungsarten 254 + 255 sind asynchron oder auch ereignisgesteuert. Bei Übertragungsart 254 ist das Ereignis herstellerspezifisch, bei 255 im Geräteprofil definiert. Bei der Wahl der ereignisgesteuerten PDO Kommunikation ist zu **Asynchron** 

berücksichtigen, dass u.U. viele Ereignisse gleichzeitig auftreten können und sich dann entsprechende Verzögerungszeiten einstellen können, bis ein relativ niederpriores PDO verschickt werden kann.

Auch muss verhindert werden, dass ein sich ständig ändernder Eingang mit hoher PDO Priorität den Bus blockiert ("babbling idiot").

Über den Parameter "Inhibit-Zeit" kann ein "Sende-Filter" aktiviert werden, der die Reaktionszeit bei der relativ ersten Eingangsänderung nicht verlängert, aber bei unmittelbar darauffolgenden Änderungen aktiv ist. Die Inhibit-Zeit (Sendeverzögerungszeit) beschreibt die Zeitspanne, die zwischen dem Versenden zweier gleicher Telegramme mindestens abgewartet werden muss. Wenn die Inhibit-Zeit genutzt wird, können Sie die maximale Busbelastung und damit die Latenzzeit im "worst case"-Fall ermitteln. **Inhibit-Zeit** 

## <span id="page-37-0"></span>**SDO - Servicedaten-Objekt**

Für Zugriffe auf das Objektverzeichnis wird das Service-Daten-Objekt (SDO) verwendet. Mit dem SDO können Sie lesend oder schreibend auf das Objektverzeichnis zugreifen. Im CAL-Schicht-7-Protokoll finden Sie die Spezifikation des Multiplexed-Domain-Transfer-Protocol, das von den SDOs genutzt wird. Mit diesem Protokoll können Sie Daten beliebiger Länge übertragen. Hierbei werden Nachrichten gegebenenfalls auf mehrere CAN-Nachrichten mit gleichem Identifier aufgeteilt (Segmentierung).

In der ersten CAN-Nachricht des SDOs sind 4 der 8Bytes mit Protokollinformationen belegt. Für Zugriffe auf Objektverzeichniseinträge mit bis zu vier Bytes Länge genügt eine einzige CAN-Nachricht. Bei Datenlängen größer als 4Bytes erfolgt eine segmentierte Übertragung. Die nachfolgenden Segmente des SDOs enthalten bis zu 7 Bytes Nutzdaten. Das letzte Byte enthält eine Endekennung. Ein SDO wird bestätigt übertragen, d.h. jeder Empfang einer Nachricht wird quittiert.

Die für Lese- und Schreibzugriff vorgesehenen COB-Identifier sind:

- Receive-SDO1: 0x600 + Modul-ID
- Transmit-SDO1: 0x580 + Modul-ID
- Receive-SDO2: 0x640 + Modul-ID
- Transmit-SDO2: 0x5C0 + Modul-ID

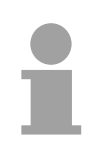

### **Hinweis!**

Eine nähere Beschreibung der SDO-Telegramme finden sie in der vom CiA verfassten DS-301 Norm.

Nachfolgend sollen lediglich die Fehlermeldungen aufgeführt werden, die im Falle einer fehlerhaften Parameterkommunikation erzeugt werden.

### **SDO Error-Codes**

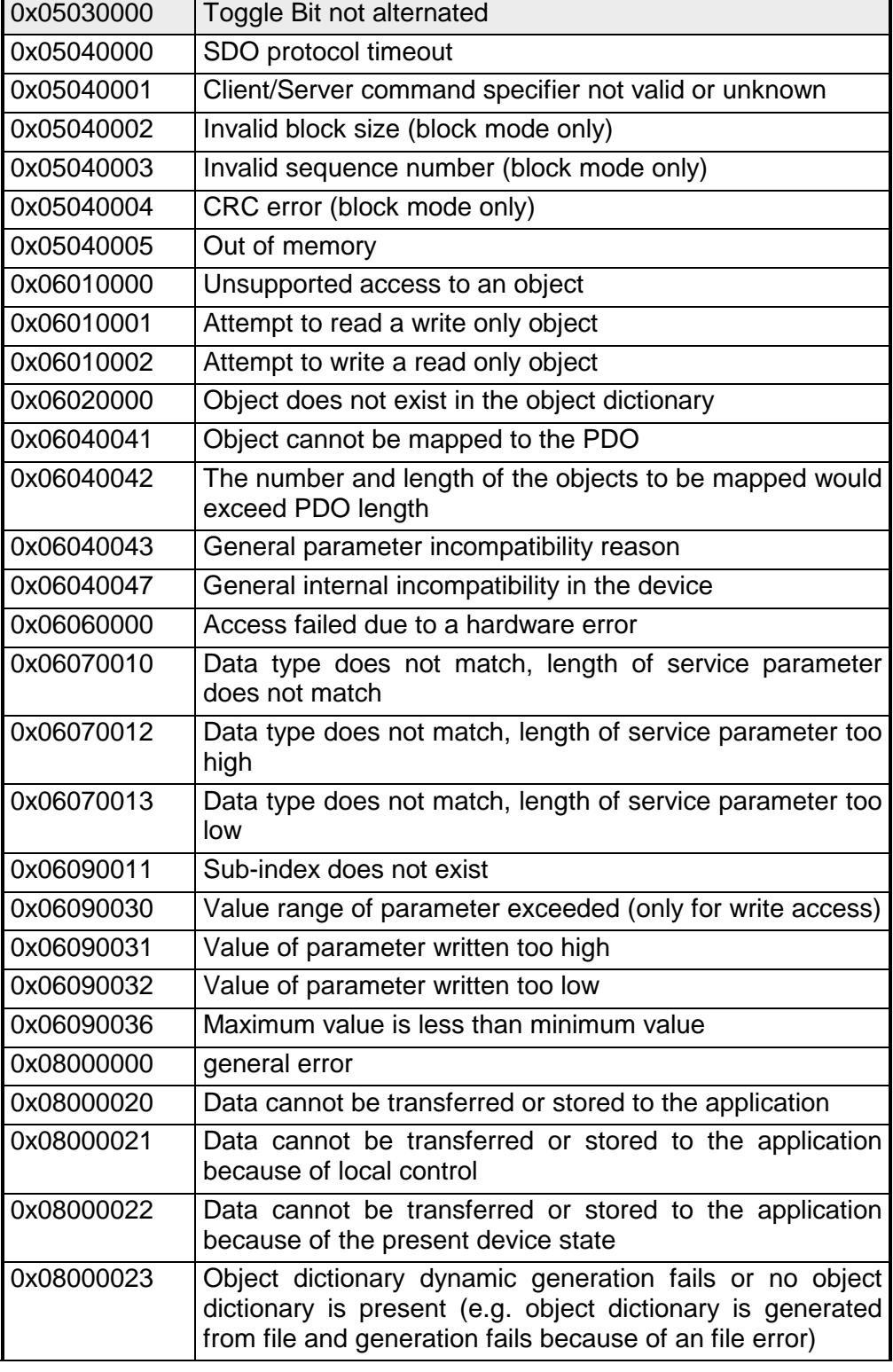

### <span id="page-39-0"></span>**Objekt-Verzeichnis**

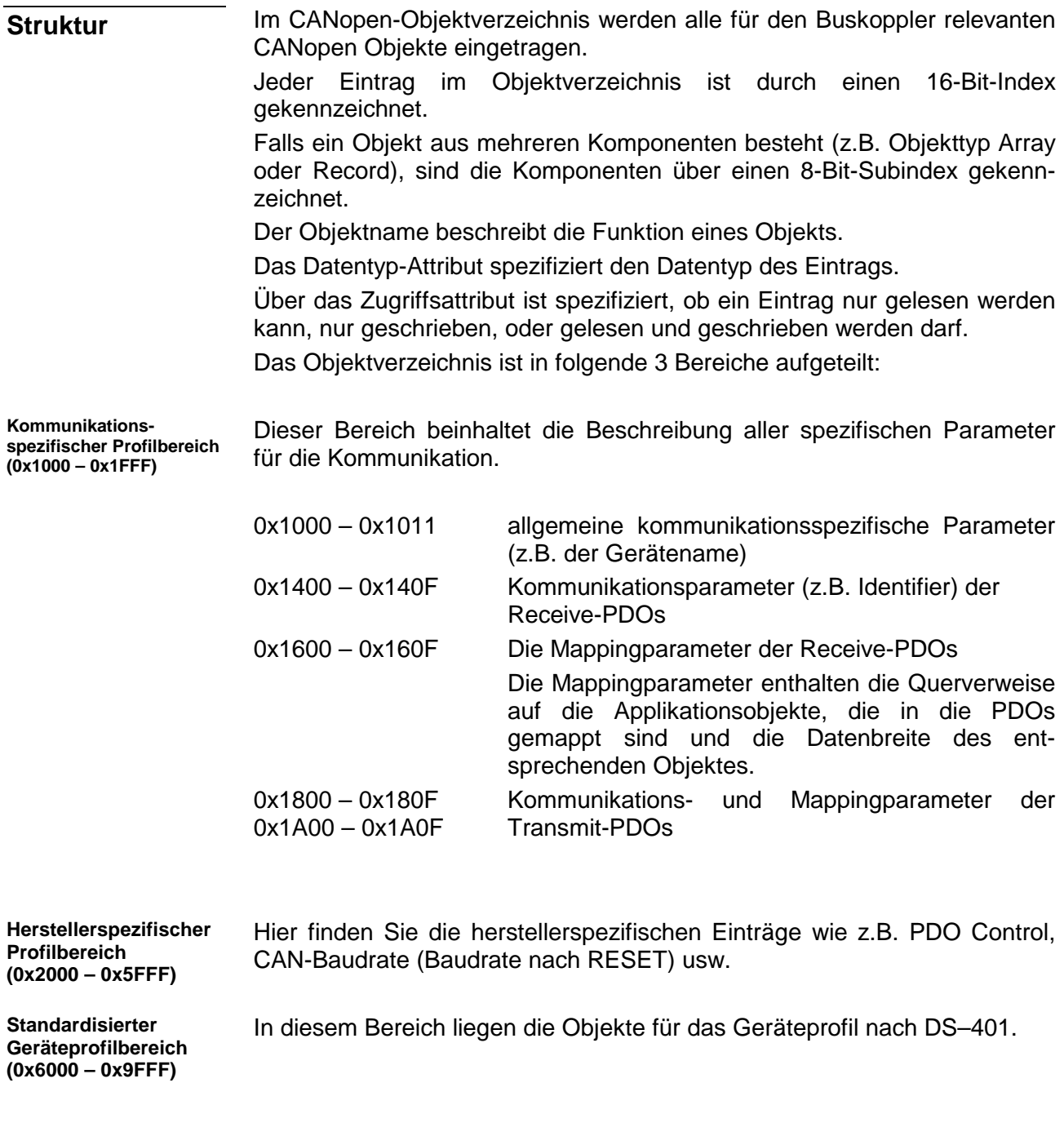

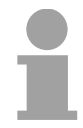

### **Hinweis!**

Da die CiA Normen ausschließlich in englischer Sprache vorliegen, wurden die Tabelleneinträge der Objekte zum eindeutigen Verständnis in englischer Sprache übernommen.

Eine nähere Beschreibung der Tabelleneinträge in Deutsch finden Sie jeweils unterhalb der Tabellen.

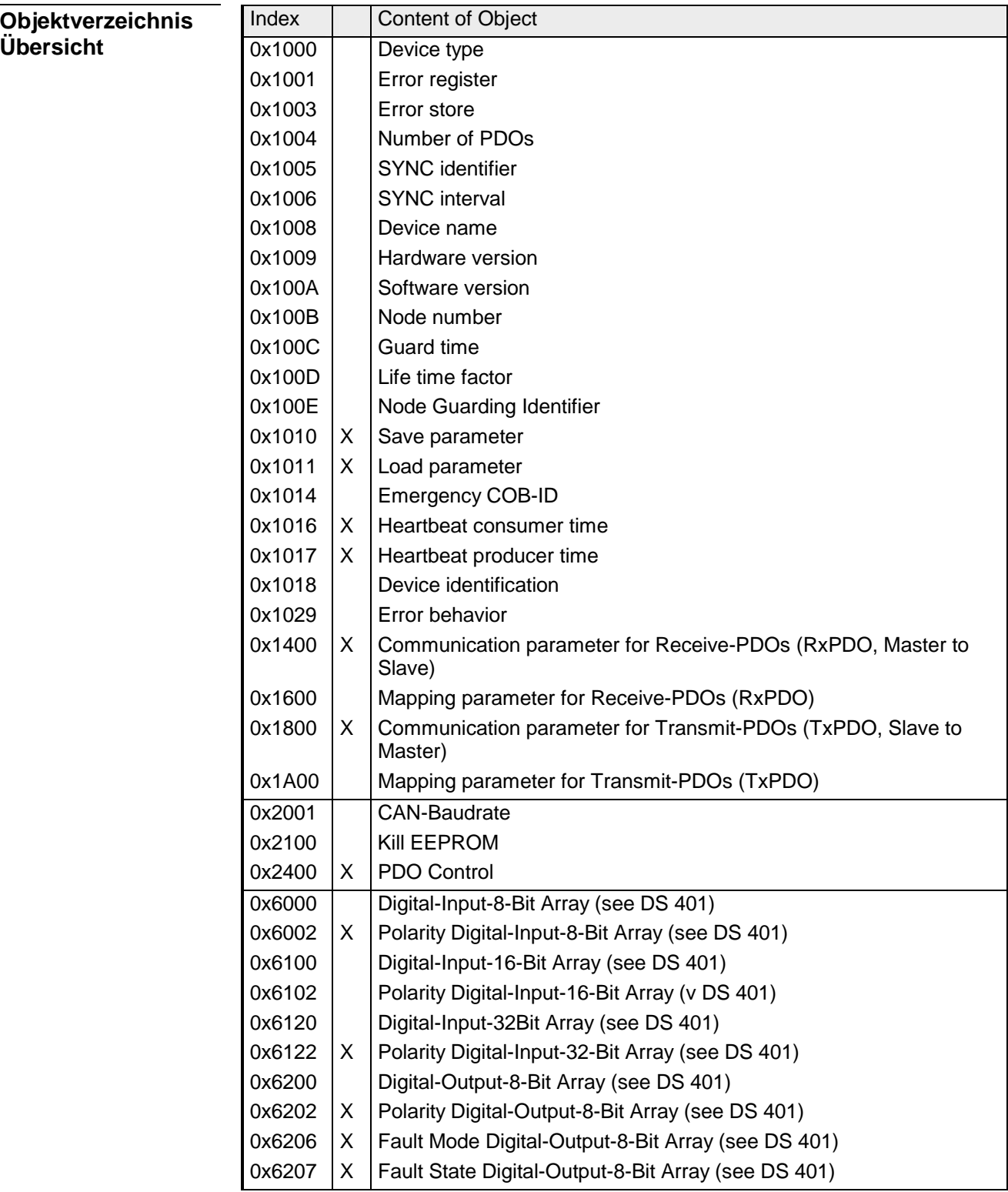

 $X =$  save into EEPROM

### **Device Type**

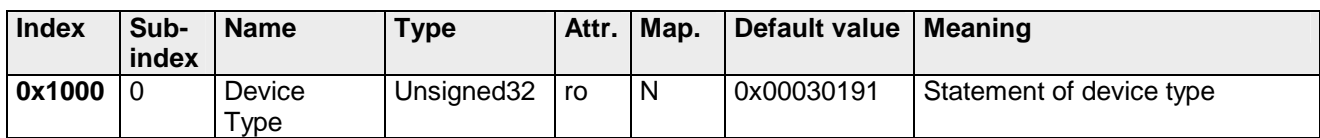

Der 32Bit-Wert ist in zwei 16Bit-Felder unterteilt:

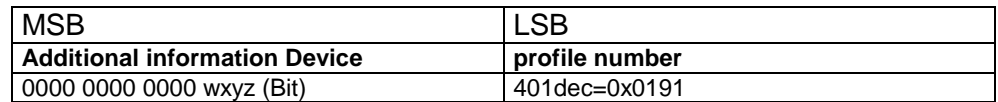

Die "Additional Information" enthält Angaben über die Signalarten des I/O-Gerätes:

z=1 bedeutet digitale Eingänge,

y=1 digitale Ausgänge,

x=1 analoge Eingänge,

w=1 analoge Ausgänge.

 $VIPA$  153-xxxxx = 0x0003 0191

### **Error register**

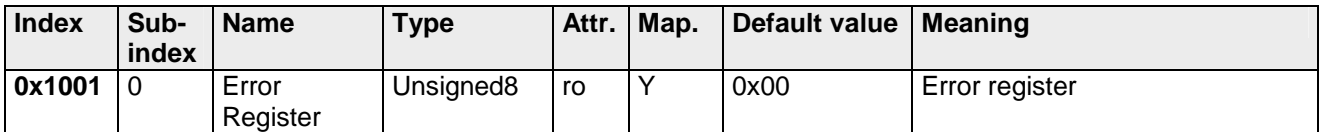

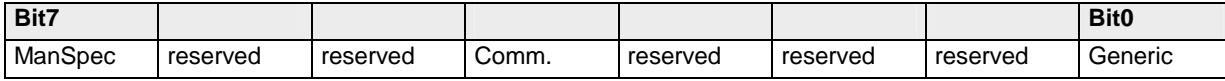

ManSpec.: Herstellerspezifischer Fehler, wird in Objekt 0x1003 genauer spezifiziert

Comm.: Kommunikationsfehler (Overrun CAN)

Generic: Ein nicht näher spezifizierter Fehler ist aufgetreten (Flag ist bei jeder Fehlermeldung gesetzt)

### **Error store**

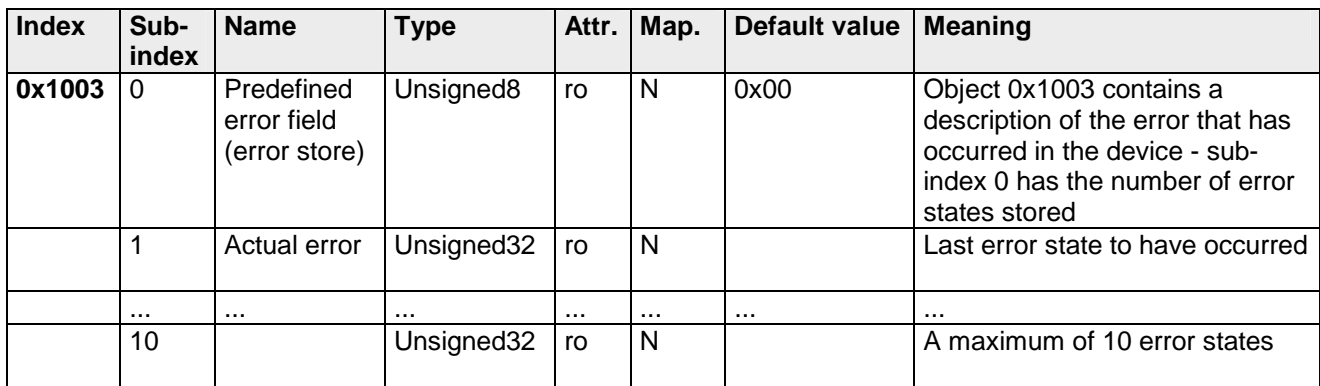

Das Predefined Error Field ist in zwei 16Bit-Felder unterteilt:

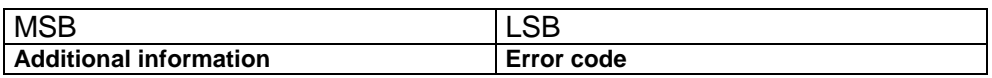

Der Additional Code enthält den Error Trigger (siehe Emergency Object) und damit eine detaillierte Fehlerbeschreibung.

Neue Fehler werden jeweils unter Subindex 1 gespeichert, alle anderen Subindices werden entsprechend inkrementiert.

Durch Schreiben einer "0" auf Subindex 0 wird der gesamte Fehlerspeicher gelöscht. Wenn kein Fehler seit dem Power-On aufgetreten ist, dann besteht Objekt 0x1003 nur aus Subindex 0 mit eingetragener "0".

Durch einen Reset oder Power Cycle wird der Fehlerspeicher gelöscht.

### **Number of PDOs**

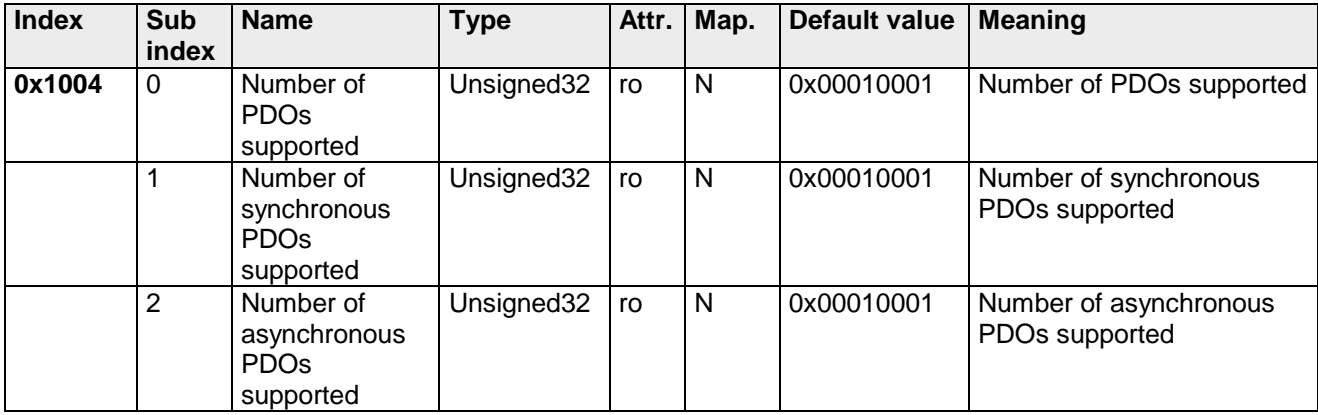

Der 32Bit-Wert ist in zwei 16Bit-Felder unterteilt:

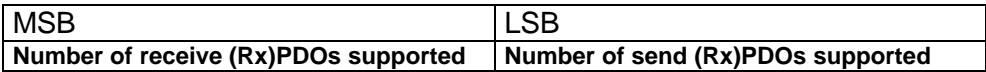

### **SYNC identifier**

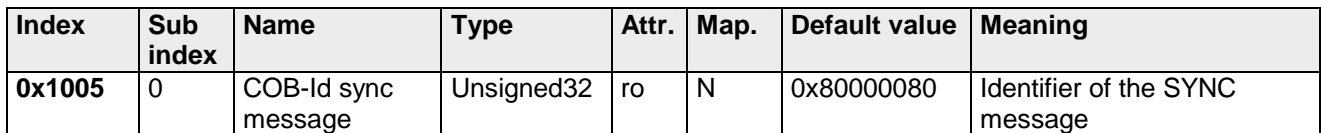

Die unteren 11Bit des 32-Bit Wertes enthalten den Identifier (0x80=128dez), das MSBit gibt Auskunft, ob das Gerät das SYNC-Telegramm empfängt (1) oder nicht (0).

Achtung: Im Gegensatz zu den PDO-Identifiern signalisiert das gesetzte MSB, dass dieser Identifier für den Knoten relevant ist.

### **SYNC interval**

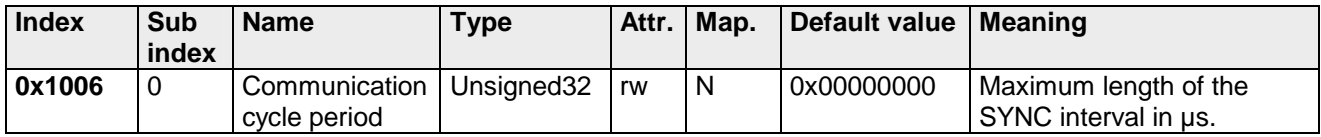

Wenn hier ein Wert ungleich Null eingetragen wird, so geht der Koppler in den Fehlerzustand, wenn beim synchronen PDO-Betrieb innerhalb der "Watchdog-Zeit" kein SYNC-Telegramm empfangen wurde.

### **Synchronous Window Length**

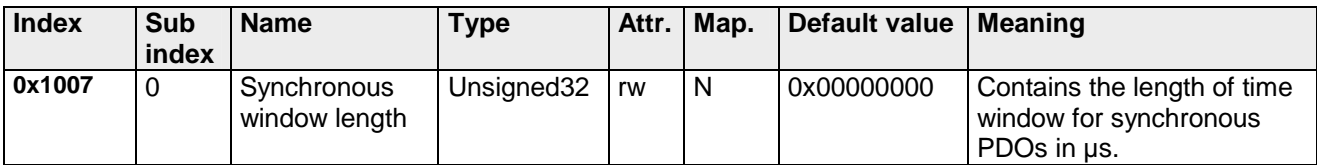

### **Device name**

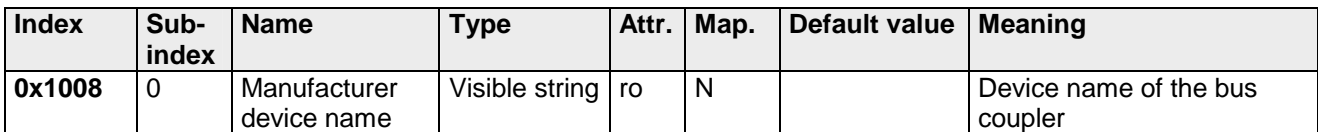

VIPA 153-xxxxx = VIPA CANopen-Slave 153-4CF00 VIPA CANopen-Slave 153-4CH00 VIPA CANopen-Slave 153-6CH00 VIPA CANopen-Slave 153-6CL10

Da der zurückgelieferte Wert größer als 4Bytes ist, wird das segmentierte SDO-Protokoll zur Übertragung verwendet.

### **Hardware version**

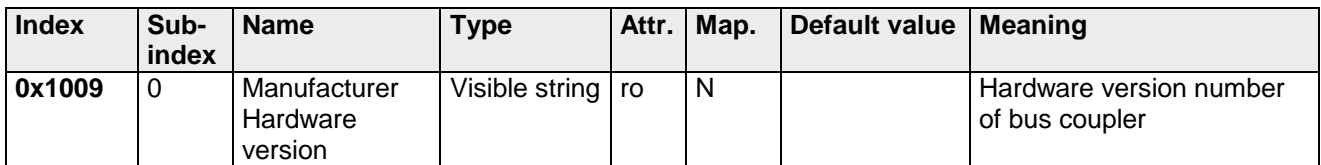

VIPA  $153-xxxxx = 1.00$ 

Da der zurückgelieferte Wert größer als 4Bytes ist, wird das segmentierte SDO-Protokoll zur Übertragung verwendet.

### **Software version**

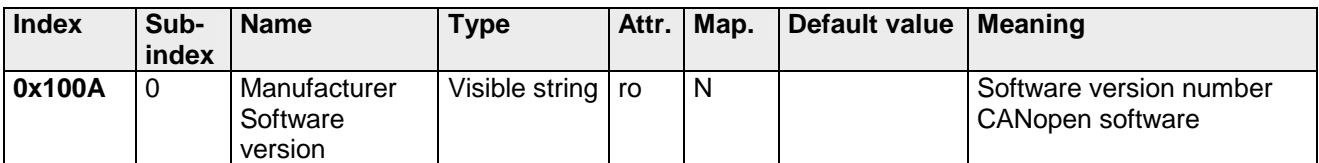

 $VIPA$  153-xxxxx = 1.00

Da der zurückgelieferte Wert größer als 4Bytes ist, wird das segmentierte SDO-Protokoll zur Übertragung verwendet.

### **Node number**

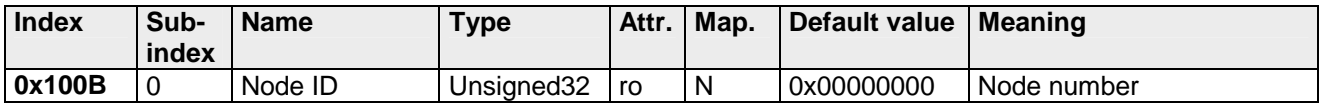

Die Knotennummer wird aus Kompatibilitätsgründen unterstützt.

### **Guard time**

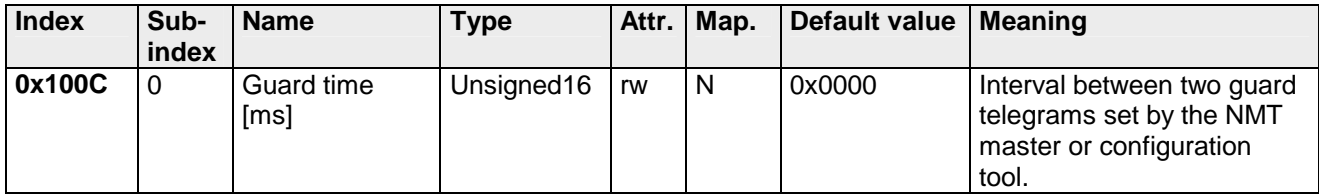

### **Life time factor**

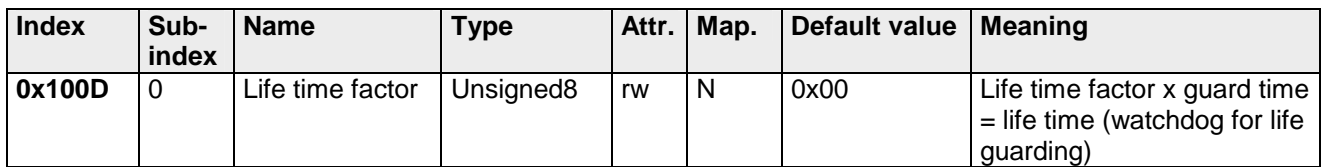

Wenn innerhalb der Life Time kein Guarding Telegramm empfangen wurde, geht der Knoten in den Fehlerzustand. Wenn Life Time Factor und/oder Guard Time = 0 sind, so führt der Knoten kein Lifeguarding durch, kann aber dennoch vom Master überwacht werden (Node Guarding).

### **Guarding identifier**

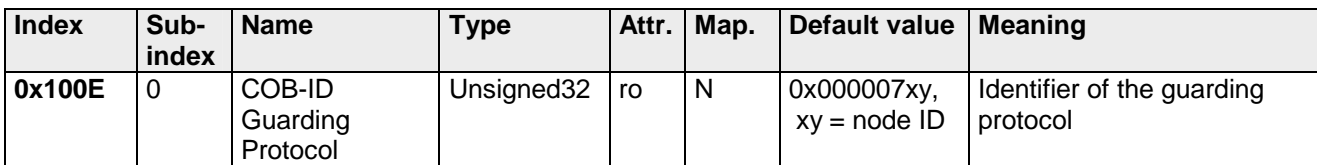

### **Save parameters**

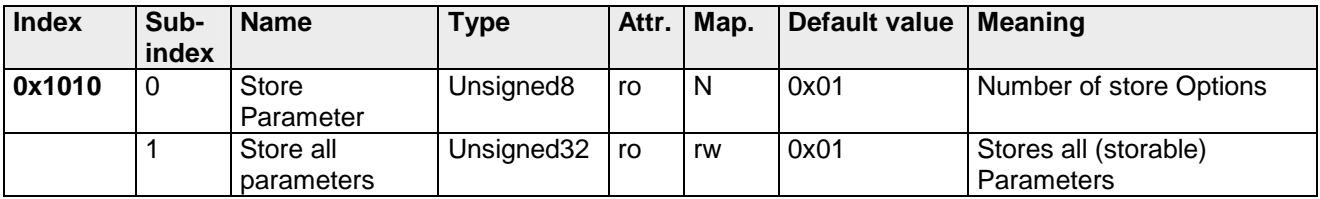

Durch Schreiben der Signatur "save" im ASCII-Code (hex-Code: 0x65766173) auf Subindex 1 werden die aktuellen Parameter nicht-flüchtig gespeichert. (Bytefolge auf dem Bus incl. SDO Protokoll: 0x23 0x10 0x10 0x01 0x73 0x61 0x76 0x65).

Ein erfolgreicher Speichervorgang wird durch das entsprechende TxSDO (0x60 im ersten Byte) bestätigt.

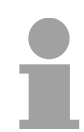

### **Hinweis!**

Da der Buskoppler während des Speichervorgangs keine CAN-Telegramme senden und empfangen kann, kann nur gespeichert werden, wenn der Knoten im Zustand Pre-Operational ist.

Es wird empfohlen, vor dem Abspeichern das gesamte Netz in den Zustand Pre-Operational zu versetzen. Dadurch wird ein Puffer-Überlauf vermieden.

### **Load default values**

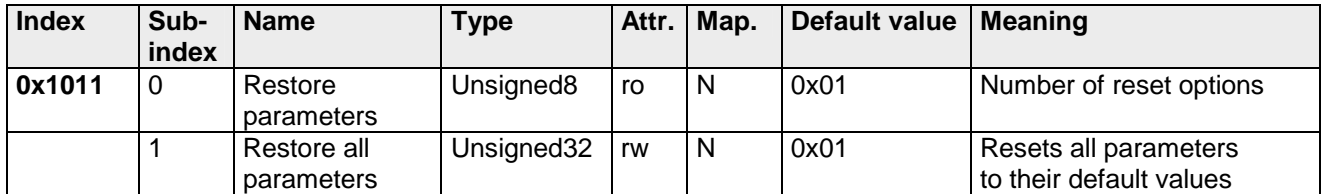

Durch Schreiben der Signatur "load" im ASCII-Code (hex-Code: 0x64616F6C) auf Subindex 1 werden alle Parameter **beim nächsten Booten (Reset)** auf Default-Werte (Auslieferungszustand) zurückgesetzt. (Bytefolge auf dem Bus incl. SDO Protokoll: 0x23 0x11 0x10 0x01 0x6C 0x6F 0x61 0x64).

Hierdurch werden die Default-Identifier für die PDOs wieder aktiv.

#### **Emergency COB-ID**

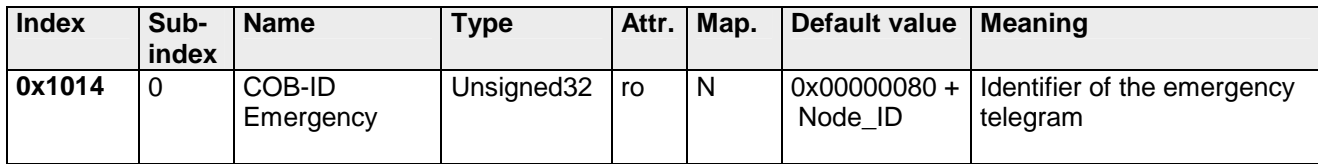

### **Consumer Heartbeat Time**

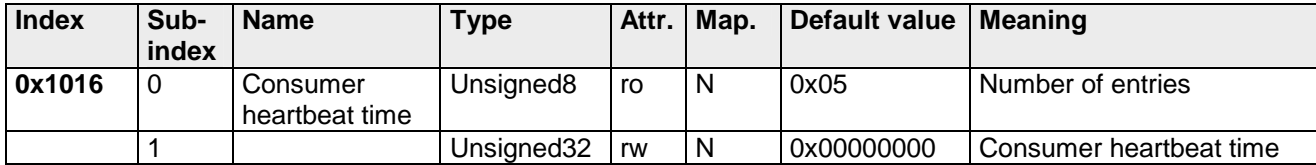

Struktur des Consumer Heartbeat Time Eintrags:

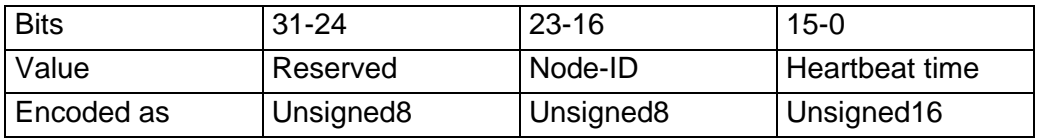

Sobald Sie versuchen für die gleiche Node-ID eine consumer heartbeat time ungleich 0 zu konfigurieren, bricht der Knoten den SDO-Download ab und bringt den Fehlercode 06040043h.

### **Producer Heartbeat Time**

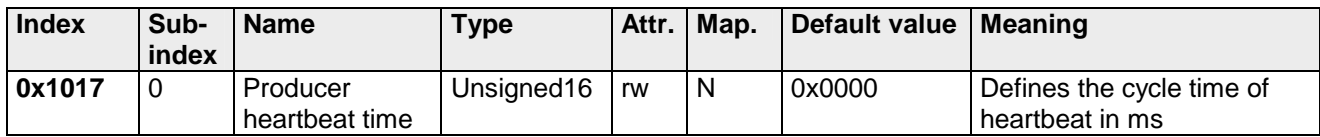

### **Identity Object**

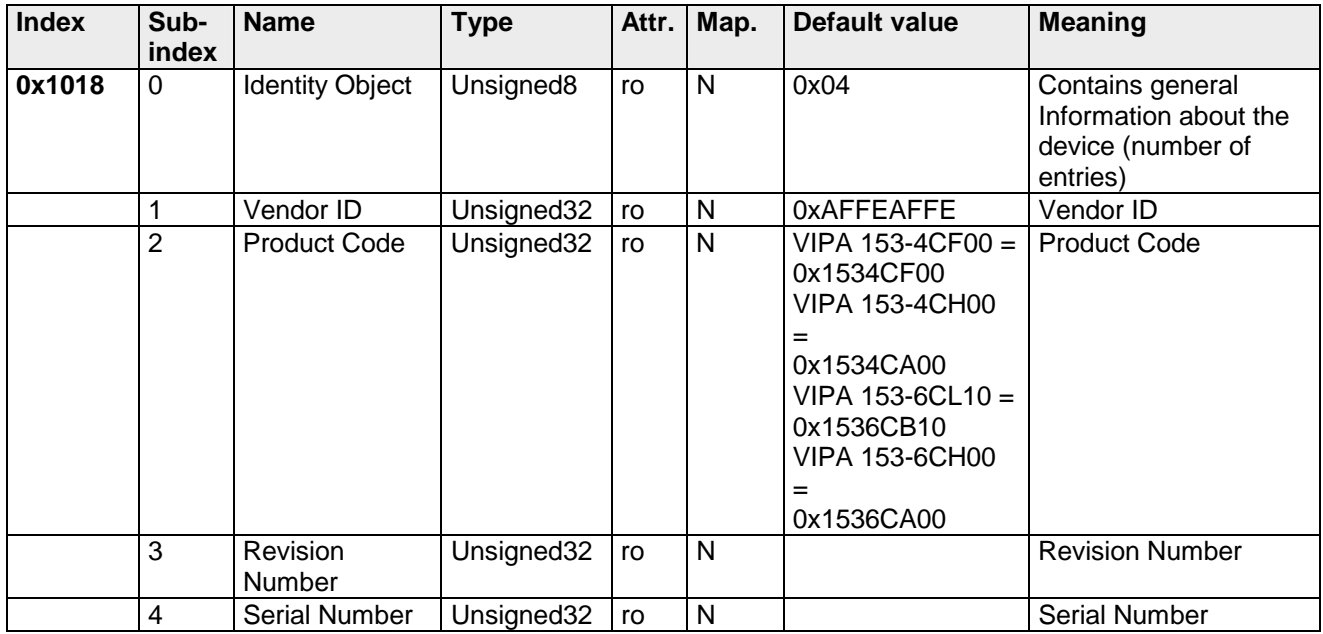

### **Error Behavior**

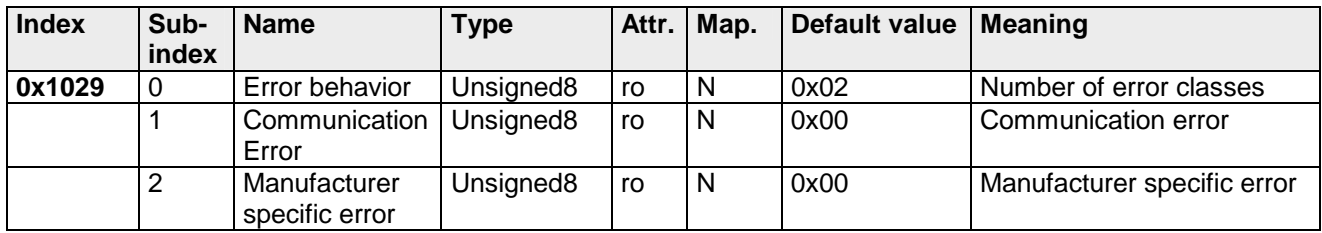

Sobald im "operational" Status ein Gerätefehler entdeckt wird, sollte das Modul automatisch in den "pre-operational" Status übergehen. Wenn beispielsweise Error behavior implementiert ist, kann das Modul so konfiguriert sein, dass es im Fehlerfall in den "stopped"-Status übergeht.

Folgende Fehlerklassen können angezeigt werden:

 $0 = pre-operational$ 

- $1 = no$  state change
- $2 =$ stopped

### **Communication parameter RxPDO1**

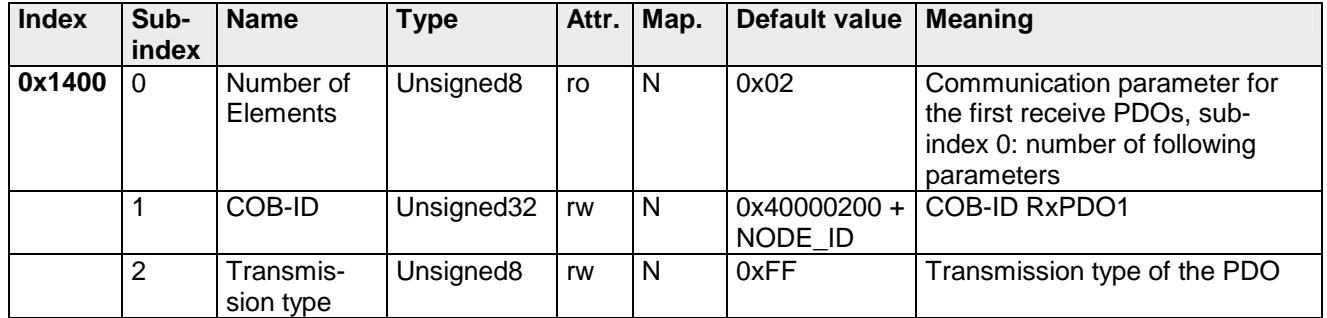

Subindex 1 (COB-ID): Die unteren 11Bit des 32-Bit Wertes (Bits 0-10) enthalten den CAN-Identifier, das MSBit (Bit 31) gibt Auskunft, ob das PDO aktiv ist (0) oder nicht (1), Bit 30 teilt mit, ob ein RTR-Zugriff auf dieses PDO zulässig ist (0) oder nicht (1).

Der Subindex 2 enthält die Übertragungsart.

### **Mapping RxPDO1**

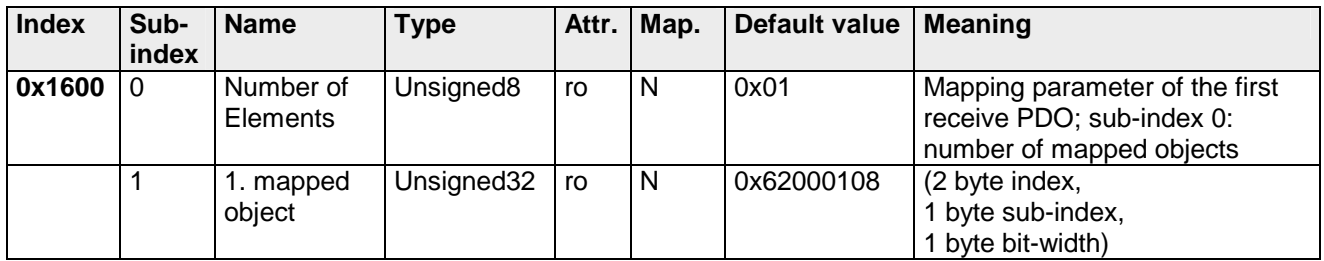

Das erste Empfangs-PDO (RxPDO1) ist per Default für digitale Ausgänge vorgesehen. Je nach Anzahl der bestückten Ausgänge wird automatisch die erforderliche Länge des PDOs bestimmt und die entsprechenden Objekte gemappt.

Da die digitalen Ausgänge byteweise organisiert sind, kann die Länge des PDOs in Bytes direkt dem Subindex 0 entnommen werden.

Wenn das Mapping verändert wird, muss der Eintrag in Subindex 0 entsprechend angepasst werden.

### **Communication parameter TxPDO1**

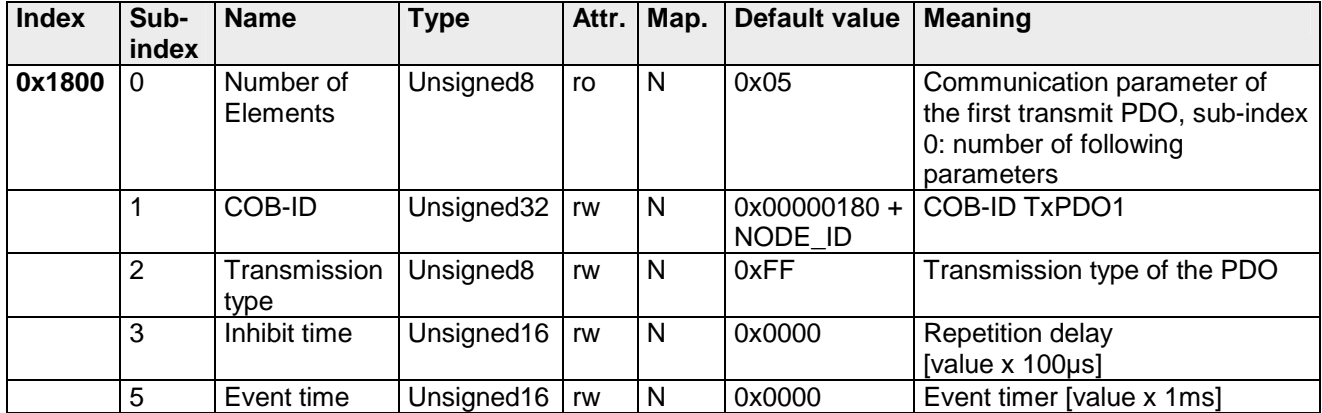

Subindex 1 (COB-ID): Die unteren 11Bit des 32-Bit Wertes (Bits 0-10) enthalten den CAN-Identifier, das MSBit (Bit 31) gibt Auskunft, ob das PDO aktiv ist (0) oder nicht (1), Bit 30 teilt mit, ob ein RTR-Zugriff auf dieses PDO zulässig ist (0) oder nicht (1). Der Subindex 2 enthält die Übertragungsart, Subindex 3 die Wiederholungsverzögerung zwischen zwei gleichen PDOs. Wenn ein Event Timer mit einem Wert ungleich 0 existiert, wird nach Ablauf dieses Timers das PDO übertragen.

Existiert ein Inhibit Timer, wird das Ereignis um diese Zeit verzögert.

### **Mapping TxPDO1**

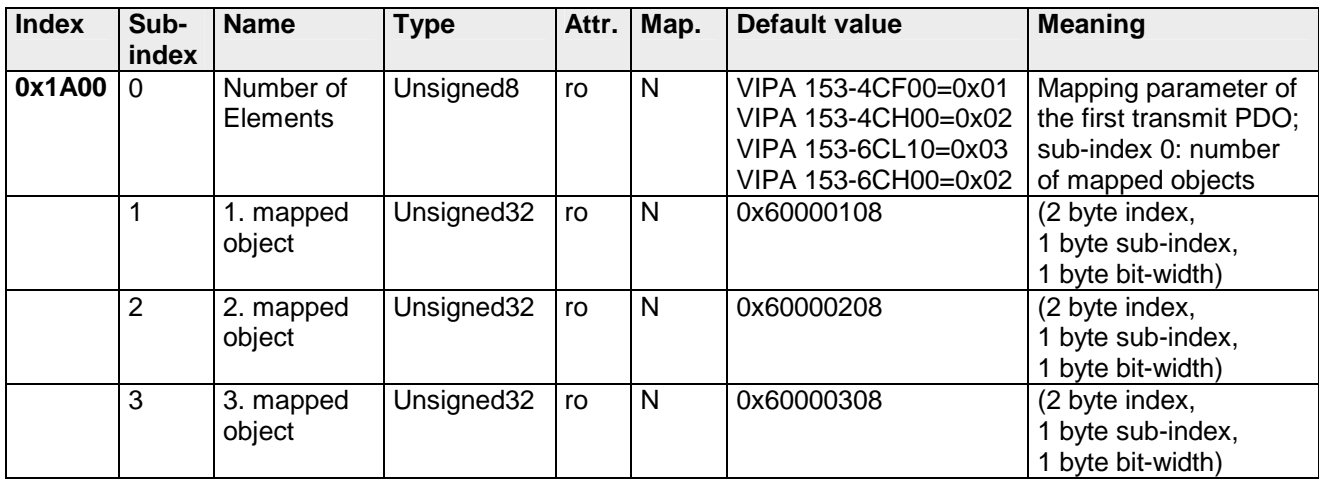

Das erste Sende-PDO (TxPDO1) ist per Default für digitale Eingänge vorgesehen. Je nach Anzahl der bestückten Eingänge wird automatisch die erforderliche Länge des PDOs bestimmt und die entsprechenden Objekte gemappt. Da die digitalen Eingänge byteweise organisiert sind, kann die Länge des PDOs in Bytes direkt dem Subindex 0 entnommen werden.

Wenn das Mapping verändert wird, muss der Eintrag in Subindex 0 entsprechend angepasst werden.

### **CAN-Baudrate**

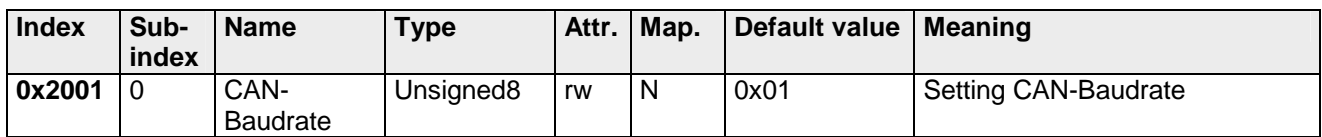

Dieser Indexeintrag schreibt eine neue Baudrate in das EEPROM. Beim nächsten Bootvorgang (Reset) startet der CAN Koppler mit der neuen Baudrate.

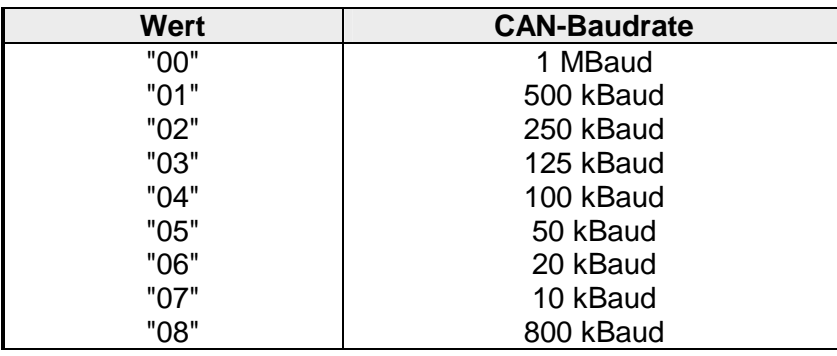

### **PDO-Control**

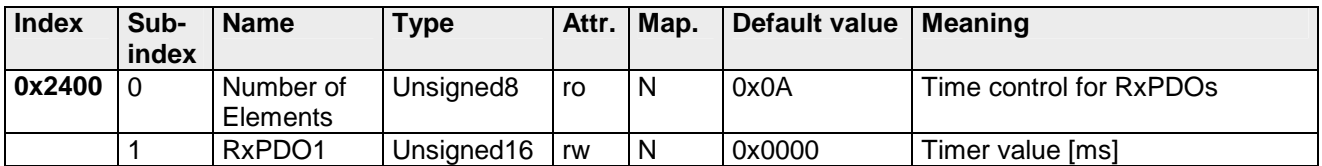

Sobald der Timerwert ungleich 0 ist, startet die Kontrolle. Mit jedem empfangenen RxPDO wird der Timer wieder zurückgesetzt. Sobald der Timer abgelaufen ist, geht der CAN-Koppler in den Zustand "pre-operational" über und schickt ein Emergency-Telegramm.

### **8bit Digital inputs**

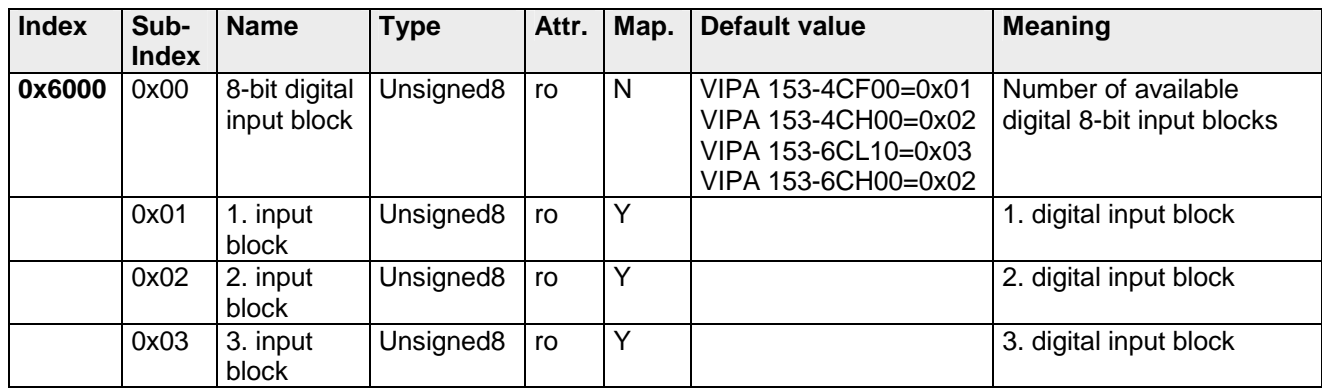

### **8bit Polarity Digital inputs**

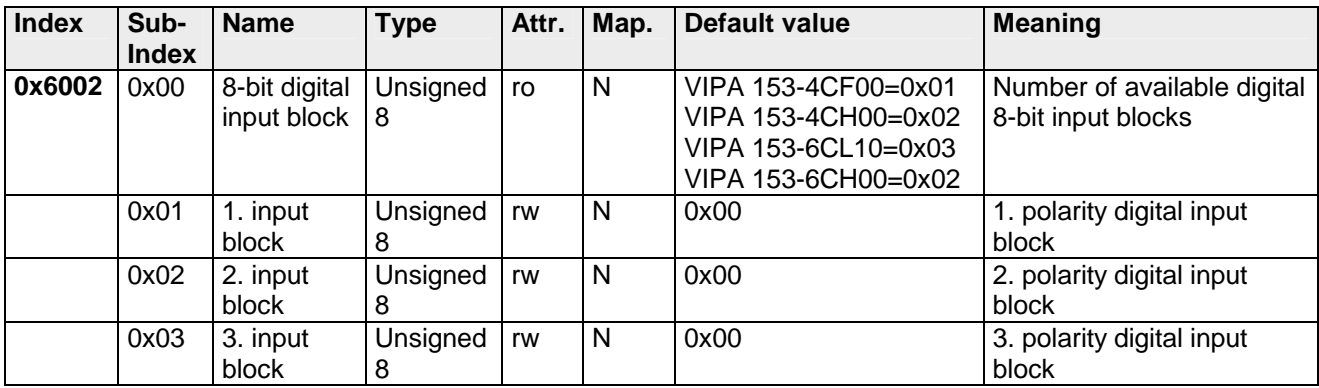

Individuelle Invertierung der Eingangskanäle

 $1 =$  Eingang invertiert

 $0 =$  Eingang nicht invertiert

### **8bit Digital outputs**

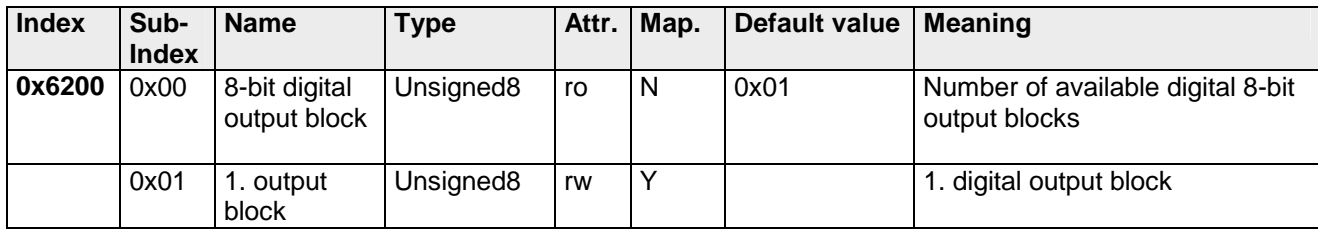

### **8bit Change Polarity Digital outputs**

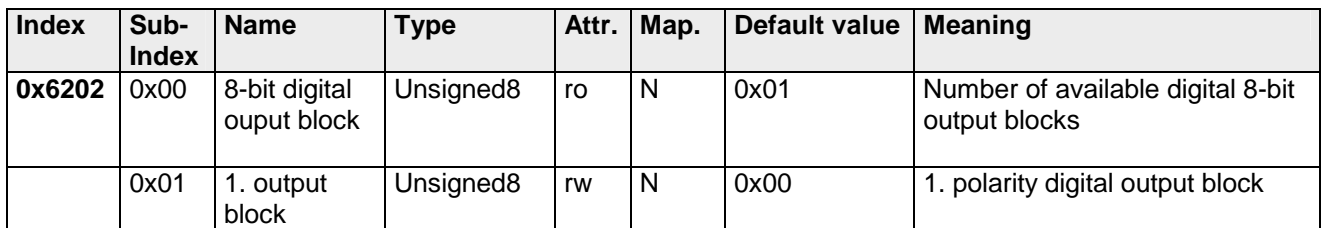

Individuelle Invertierung der Ausgangskanäle

 $1 =$  Ausgang invertiert

0 = Ausgang nicht invertiert

### **8bit Error Mode Digital outputs**

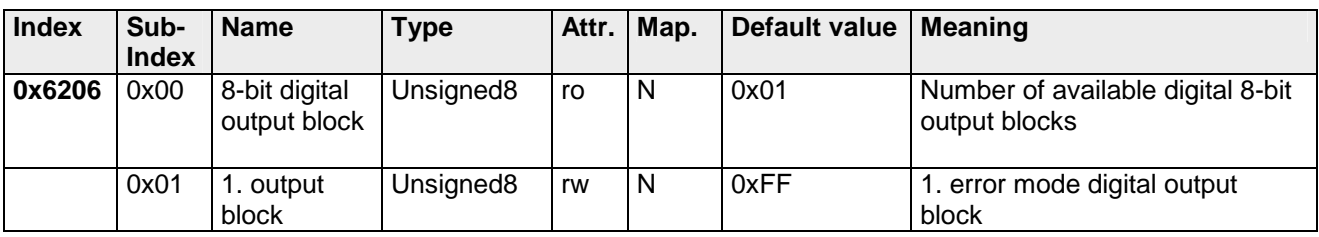

Mit diesem Objekt können Sie bestimmen, ob im Fehlerfall ein Ausgabe-Kanal einen bestimmt Wert annimmt, den Sie im Objekt 0x6207 vorgeben.

1 = den Wert in Objekt 0x6207 übernehmen 0 = Ausgabewert im Fehlerfall fixieren

### **8bit Error Value Digital outputs**

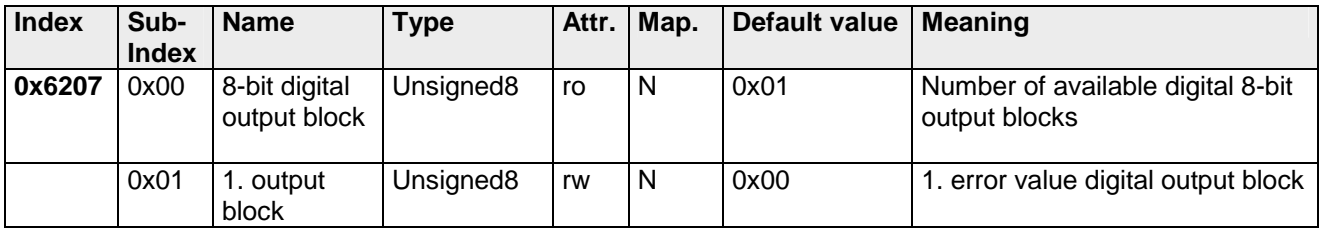

Vorausgesetzt der Error Mode ist aktiviert, wird im Fehlerfall der hier vorgegebene Wert übernommen.

1 = Im Fehlerfall Ausgabewert auf 0 sobald Objekt 0x6206 aktiviert ist. 0 = Im Fehlerfall Ausgabewert auf 1 sobald Objekt 0x6206 aktiviert ist.

## <span id="page-53-0"></span>**Emergency Object**

Um anderen Teilnehmern am CANopen-Bus interne Gerätefehler oder CAN-Busfehler mitteilen zu können verfügt der CANopen Buskoppler über das Emergency-Object. Es ist mit einer hohen Priorität versehen und liefert wertvolle Informationen über den Zustand des Gerätes und des Netzes. **Übersicht** 

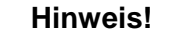

Es wird dringend empfohlen, das Emergency Object auszuwerten - es stellt eine wertvolle Informationsquelle dar!

#### Das Emergency-Telegramm ist immer 8Byte lang. Es enthält zunächst den 2Byte Error Code, dann das 1Byte Error Register und schließlich den 5Byte großen Additional Code. **Telegramm-Aufbau**

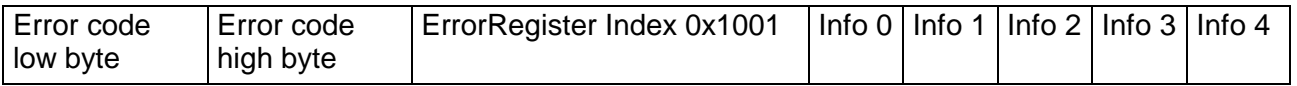

### **Fehlermeldungen**

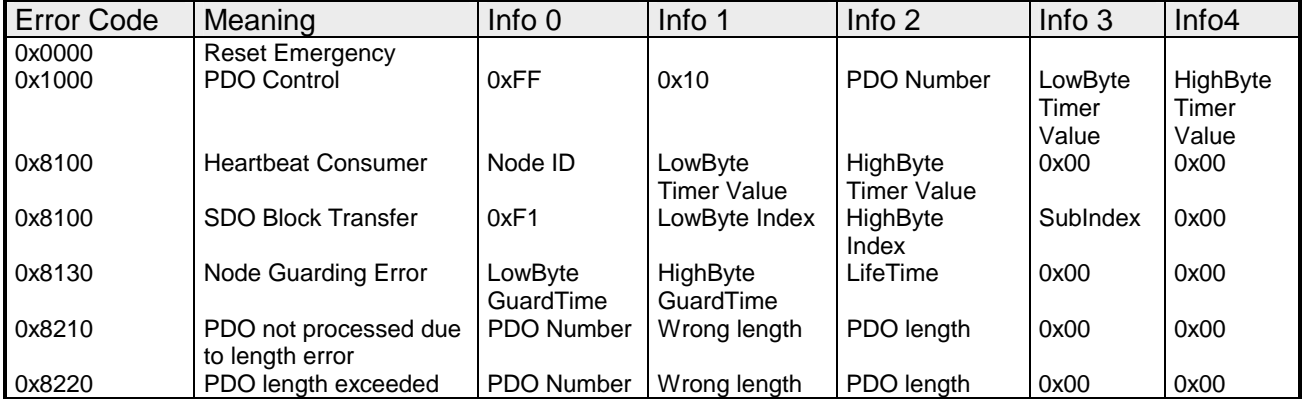

### <span id="page-54-0"></span>**NMT - Netzwerk Management**

Das Netzwerkmanagement (NMT) spezifiziert globale Dienste für Netzwerküberwachung und -Management. Dazu gehört neben dem Anund Abmelden einzelner Teilnehmer auch die Überwachung der Teilnehmer während des Betriebs und die Behandlung von Ausnahmezuständen.

NMT-Service-Telegramme haben den COB-Identifier 0x0000. Eine additive Modul-ID ist nicht erforderlich. Die Länge beträgt immer 2 Datenbytes.

Das 1. Datenbyte enthält den NMT-Command Specifier: **CS**.

Das 2. Datenbyte enthält die Modul-ID (0x00 für ein Broadcast Command).

Die nachfolgende Abbildung gibt einen Überblick über alle CANopen Statusübergänge und die dazugehörigen NMT-Command Specifier "CS":

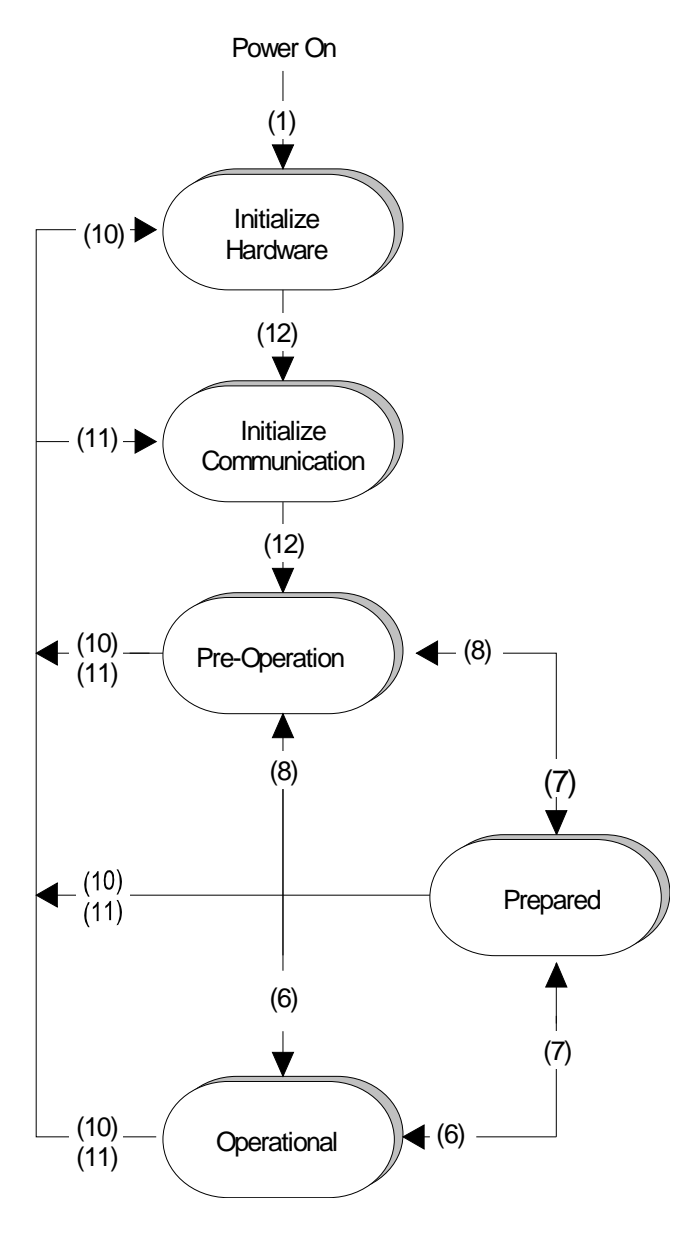

- Power On (1): Der Initialisierungs-Status wird beim Einschalten selbsttätig erreicht.
	- (6): "Start\_Remote\_Node" (CS:0x01) Startet Modul, gibt Ausgänge frei und startet Übertragung von PDOs.
	- (7): "Stop\_Remote\_Node" (CS:0x02) Ausgänge gehen in den Fehlerzustand und SDO und PDO werden abgeschaltet.
	- (8): "Enter\_Pre-operational\_State" (CS:0x80) Stoppt PDO-Übertragung, SDO weiter aktiv.
	- (10): "Reset\_Node" (CS:0x81) Führt Reset durch. Alle Objekte werden auf Power-On Defaults zurückgesetzt.
	- (11): "Reset\_Communication" (CS:0x82) Führt Reset der Kommunikationsfunktionen durch. Objekte 0x1000 - 0x1FFF werden auf Power On Defaults zurückgesetzt.
	- (12): Nach der Initialisierung wird der Status Pre-Operational automatisch erreicht dabei wird die Boot-Up Nachricht abgeschickt.

Der Buskoppler unterstützt das von CANopen definierte Node Guarding um die Überwachung der Busteilnehmer zu gewährleisten. **Node Guarding** 

> Der Guarding-Betrieb des Moduls startet mit dem ersten, vom Master empfangenen Guarding-Anforderungstelegramm (RTR). Der zugehörige COB-Identifier ist im Objektverzeichnis in der Variablen 0x100E fest auf 0x700 + Modul-ID eingestellt. Wird während des Guardingbetriebs innerhalb der "Guard-Time" (Objekt 0x100C) kein Guarding-Anforderungstelegramm mehr vom Master empfangen, so geht das Modul davon aus, dass der Master nicht mehr korrekt arbeitet. Nach der Zeit, die durch das Produkt aus "Guard-Time" (0x100C) und "Life-Time-Factor" (0x100D) eingestellt ist, versetzt sich das Modul automatisch in den Zustand "Pre-Operational".

> Wird entweder die "Guard-Time" (Objekt 0x100C) oder der "Life-Time-Factor" (0x100D) mittels SDO-Download vom Master auf Null eingestellt, so findet keine Überprüfung auf Ablauf der Guardingzeit statt, und das Modul bleibt im aktuellen Zustand.

#### Neben dem Node Guarding unterstützt der VIPA CAN-Koppler den Heartbeat Mode. **Heartbeat**

Wird im Index 0x1017 (Heartbeat Producer Time) ein Wert eingetragen, so wird mit Ablauf des Heartbeat-Timers der Gerätezustand (Operational, Pre-Operational, ...) des Buskopplers mittels COB-Identifier (0x700+Modul-Id) übertragen.

Der Heartbeat Mode startet automatisch sobald im Index 0x1017 ein Wert größer 0 eingetragen ist.

## <span id="page-56-0"></span>**Technische Daten**

**153-4CF00** 

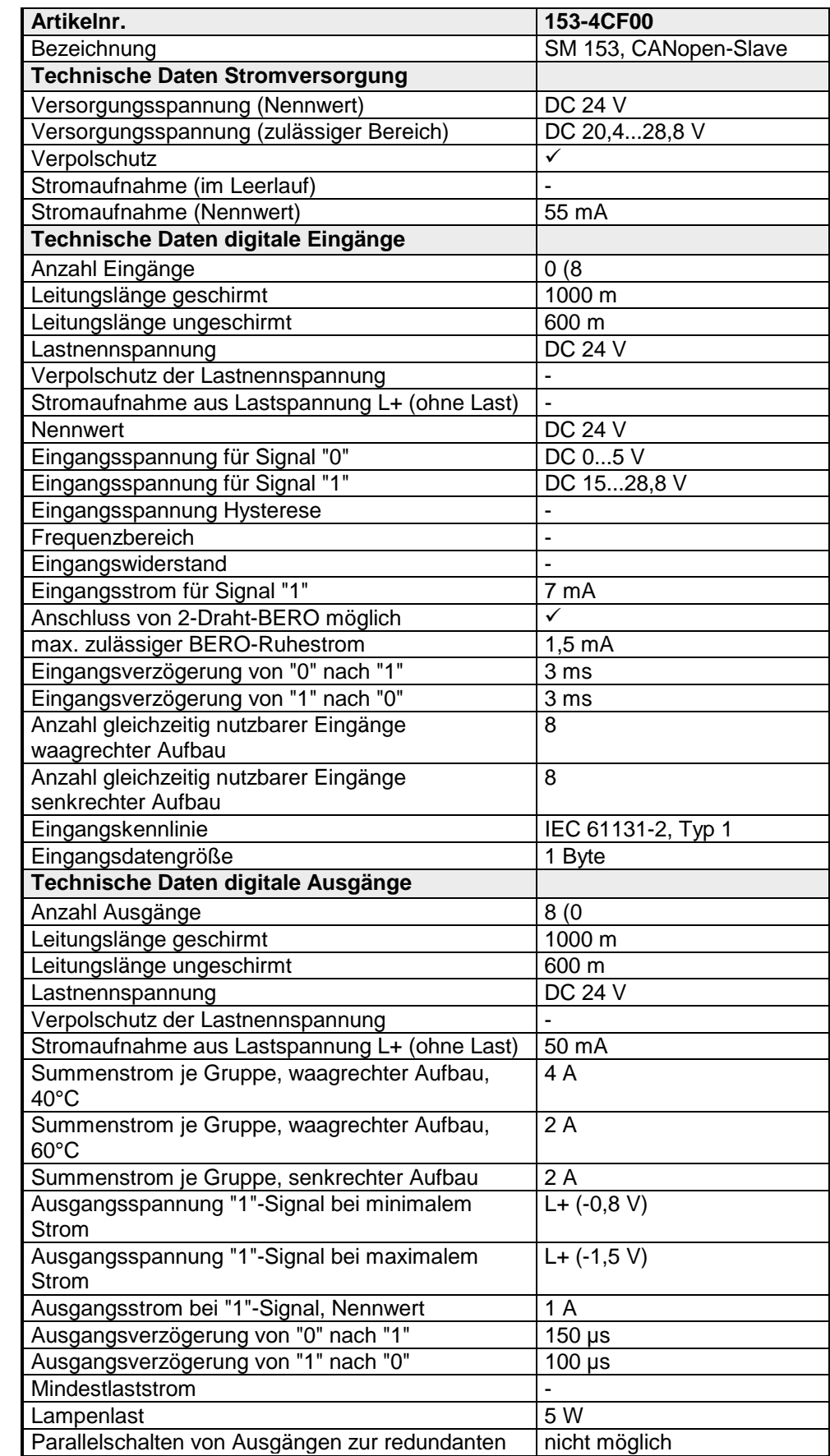

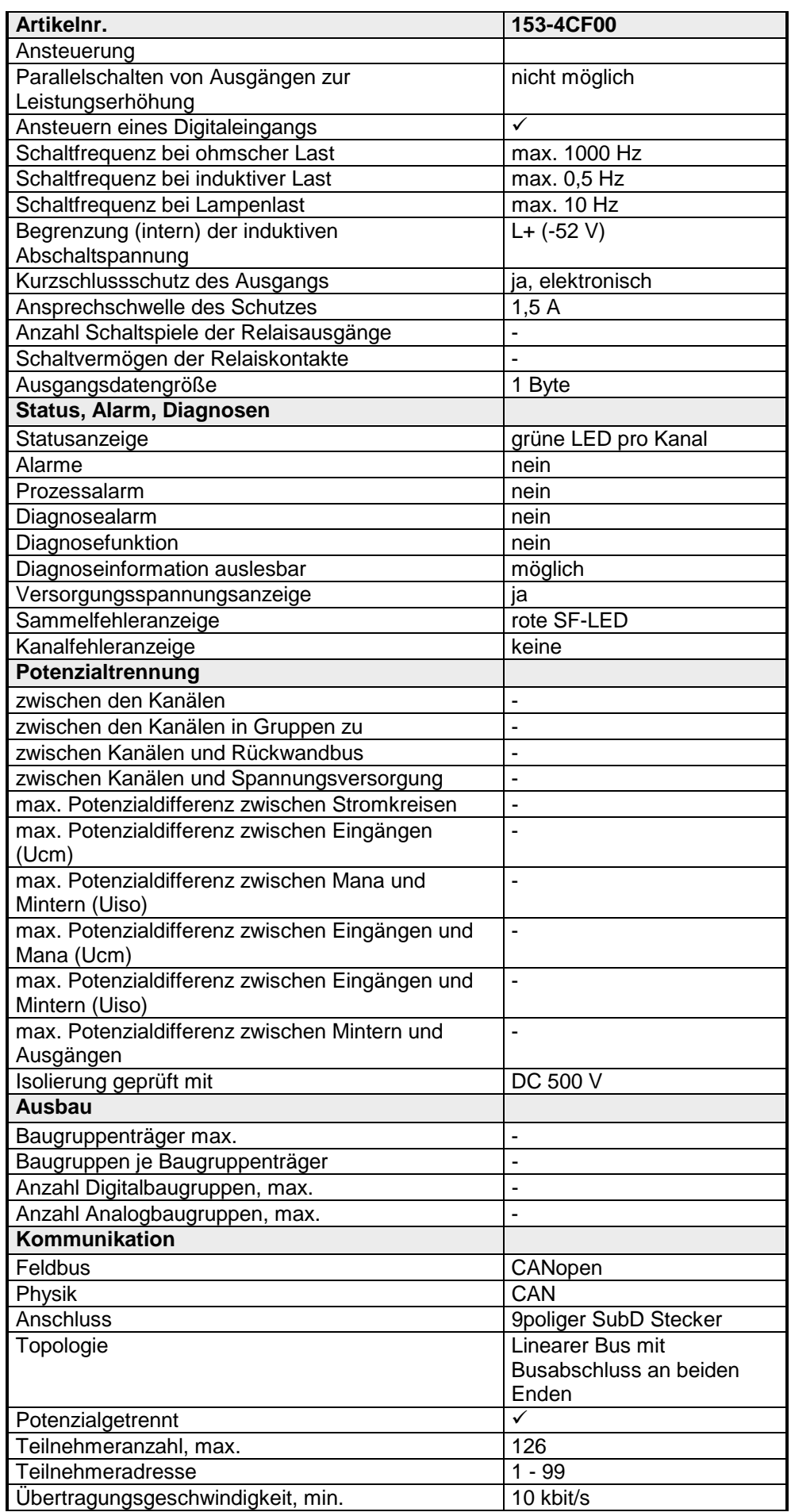

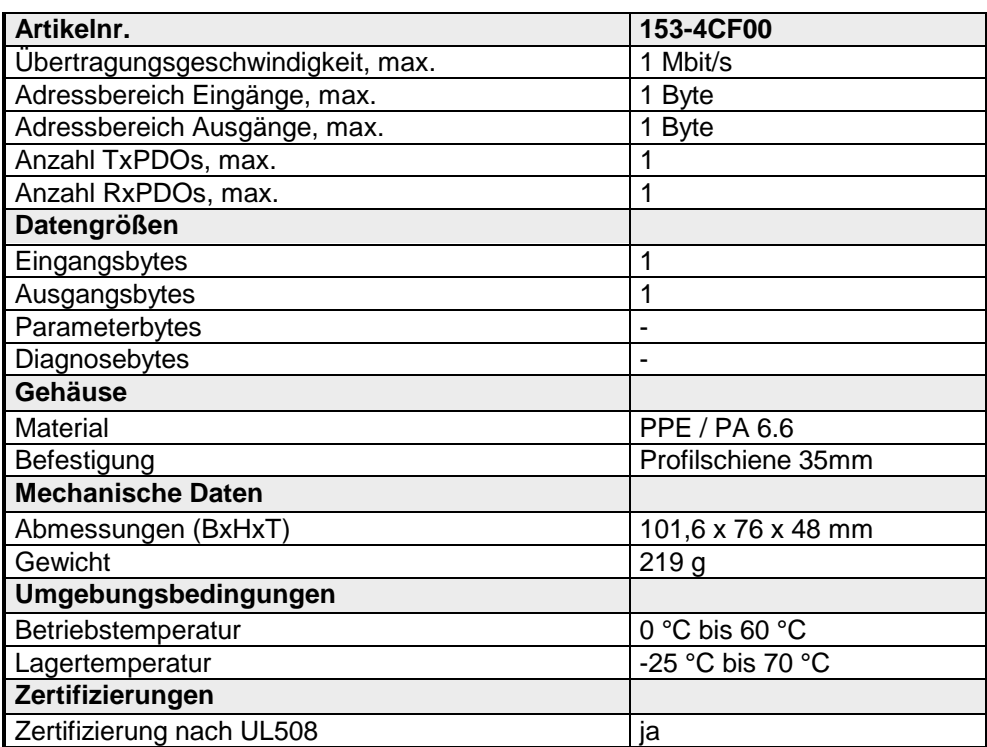

### **153-4CH00**

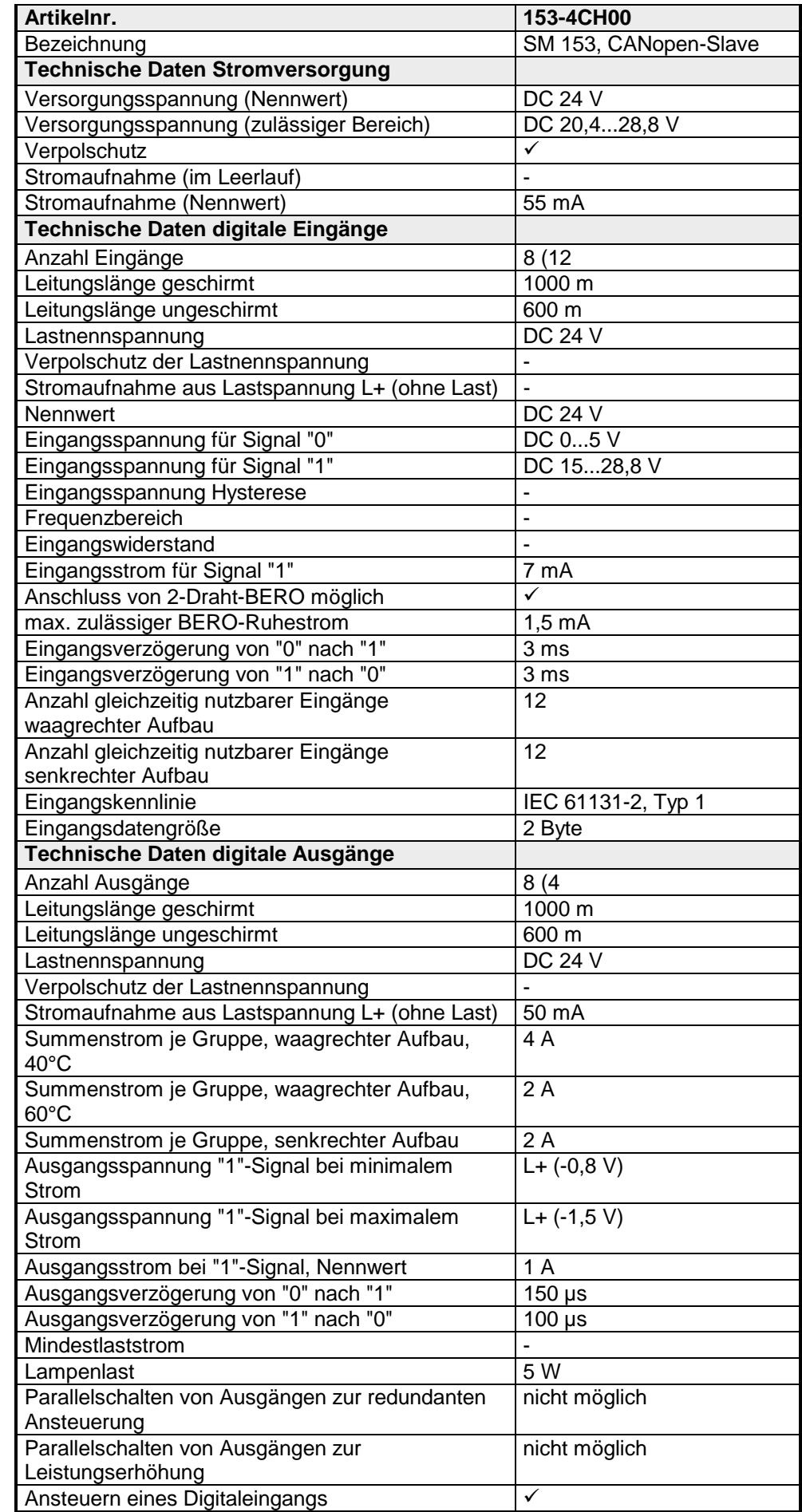

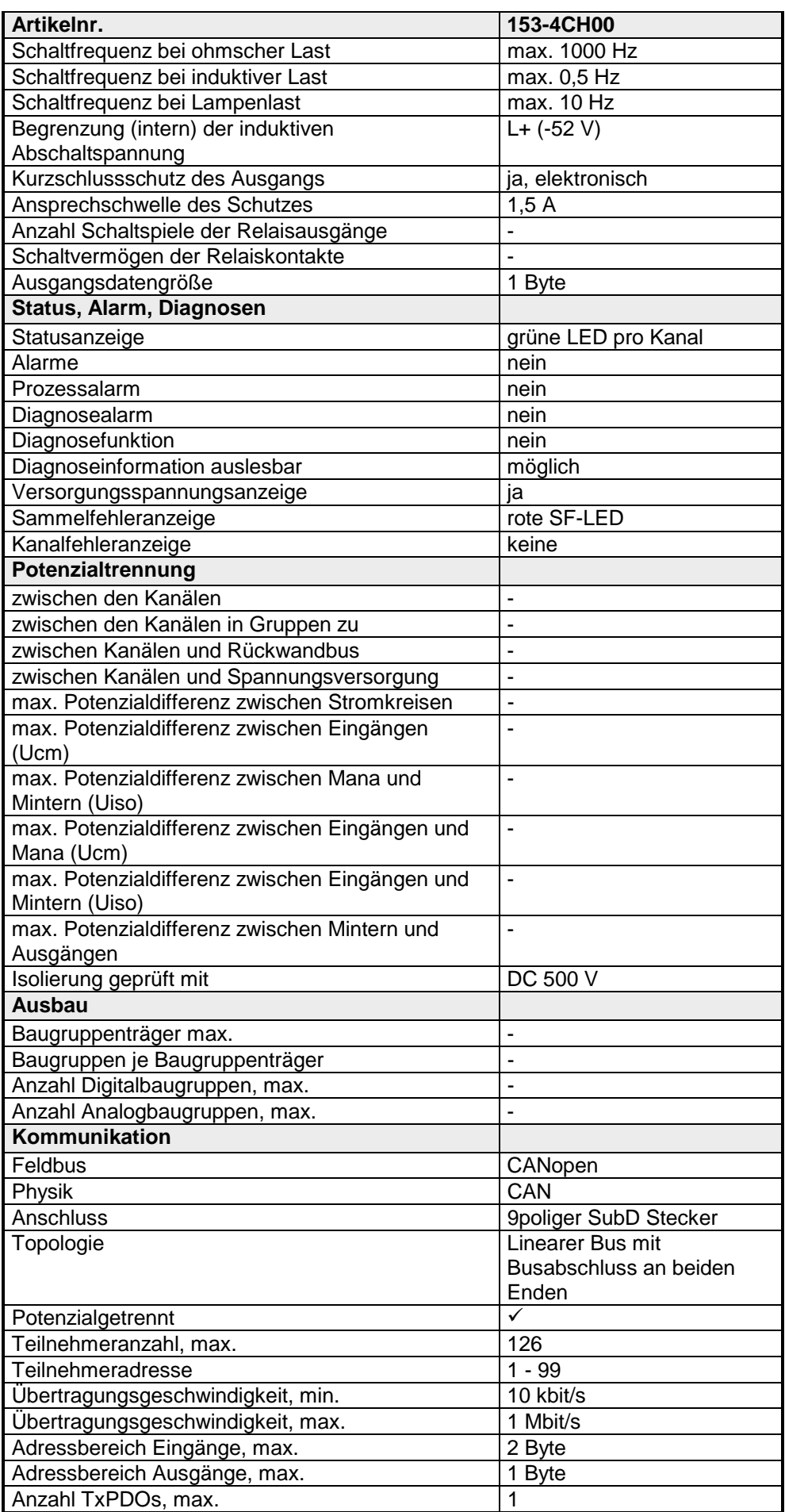

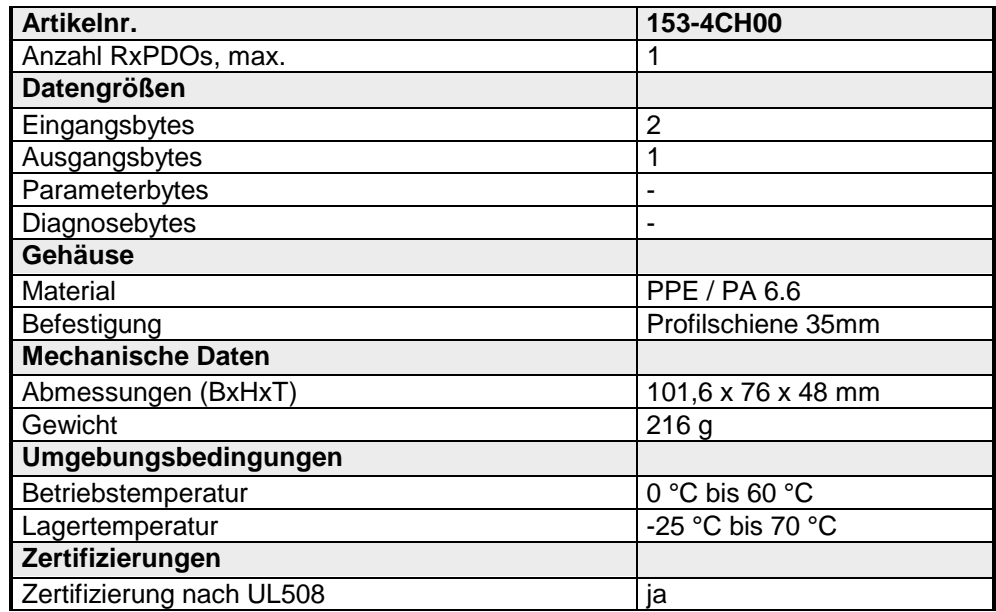

### **153-6CL10**

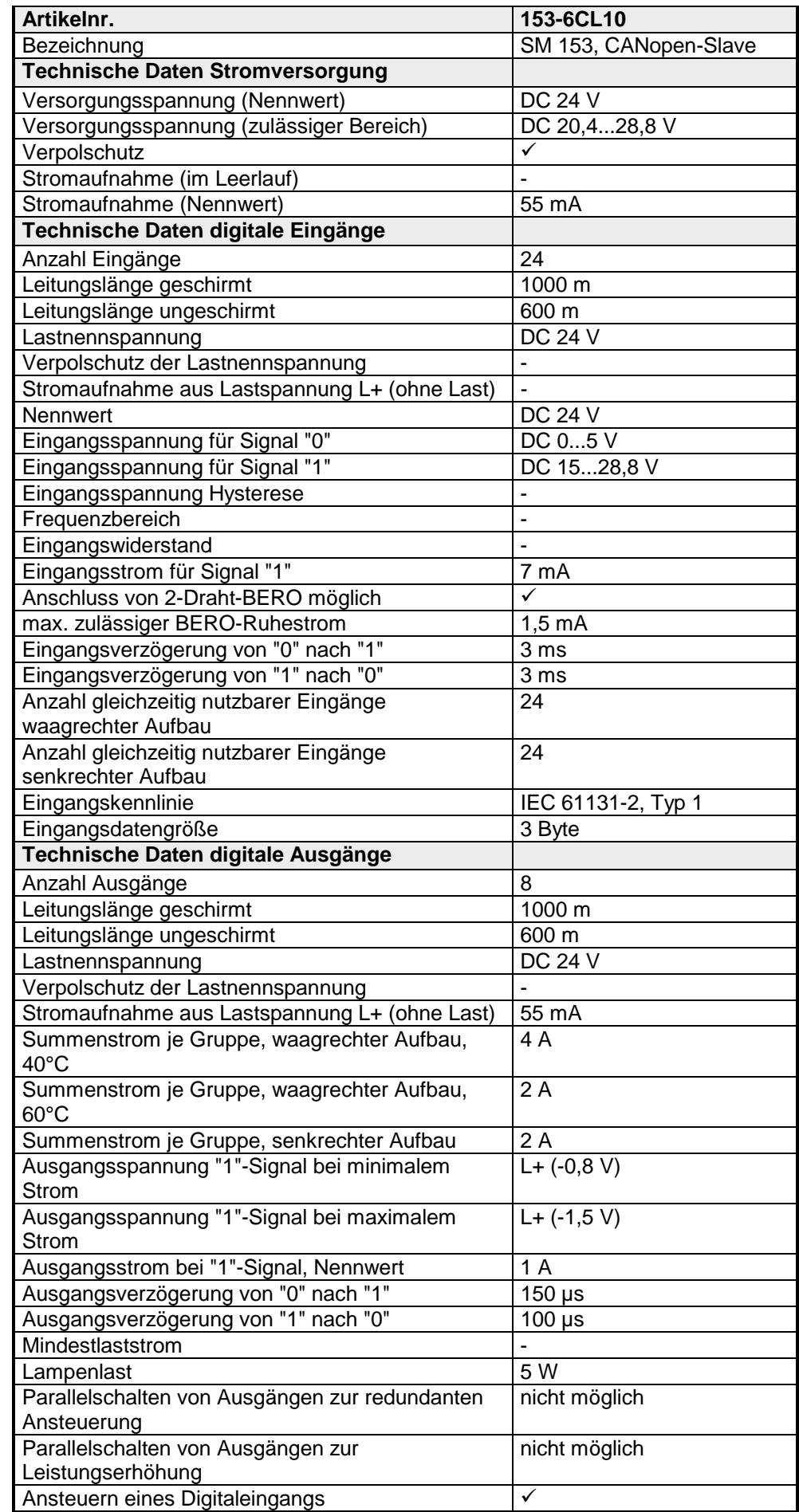

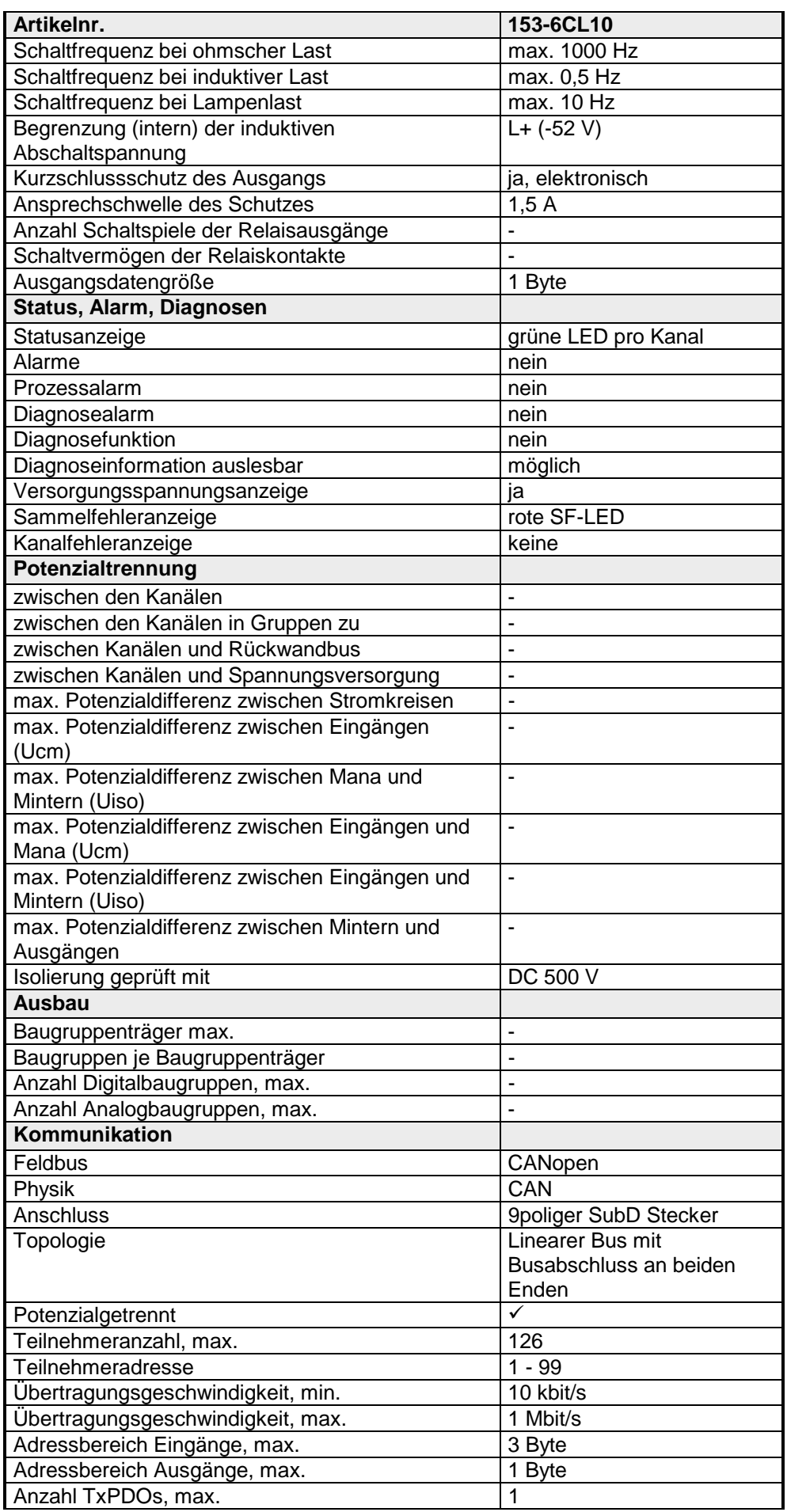

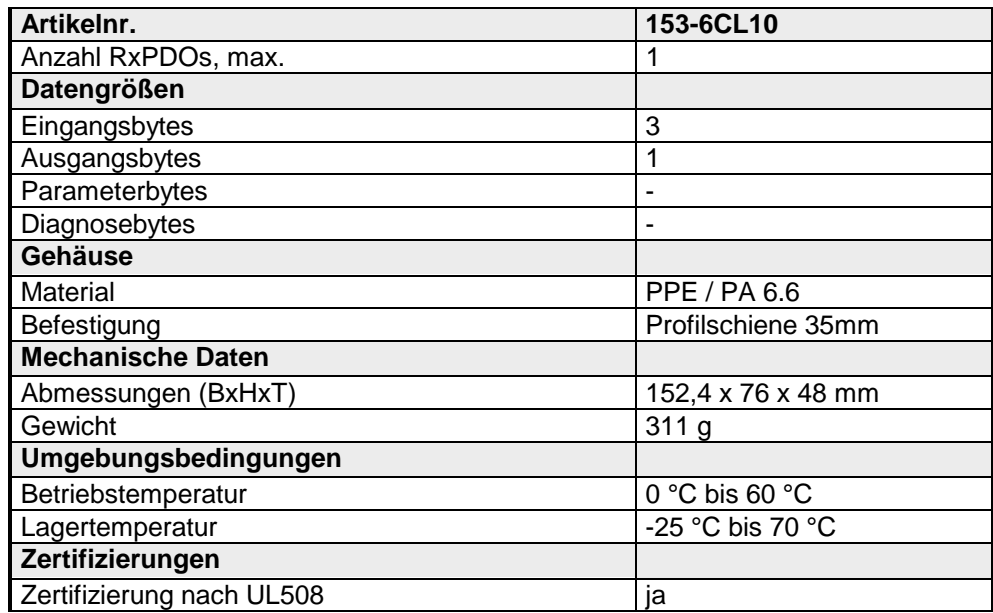

### **153-6CH00**

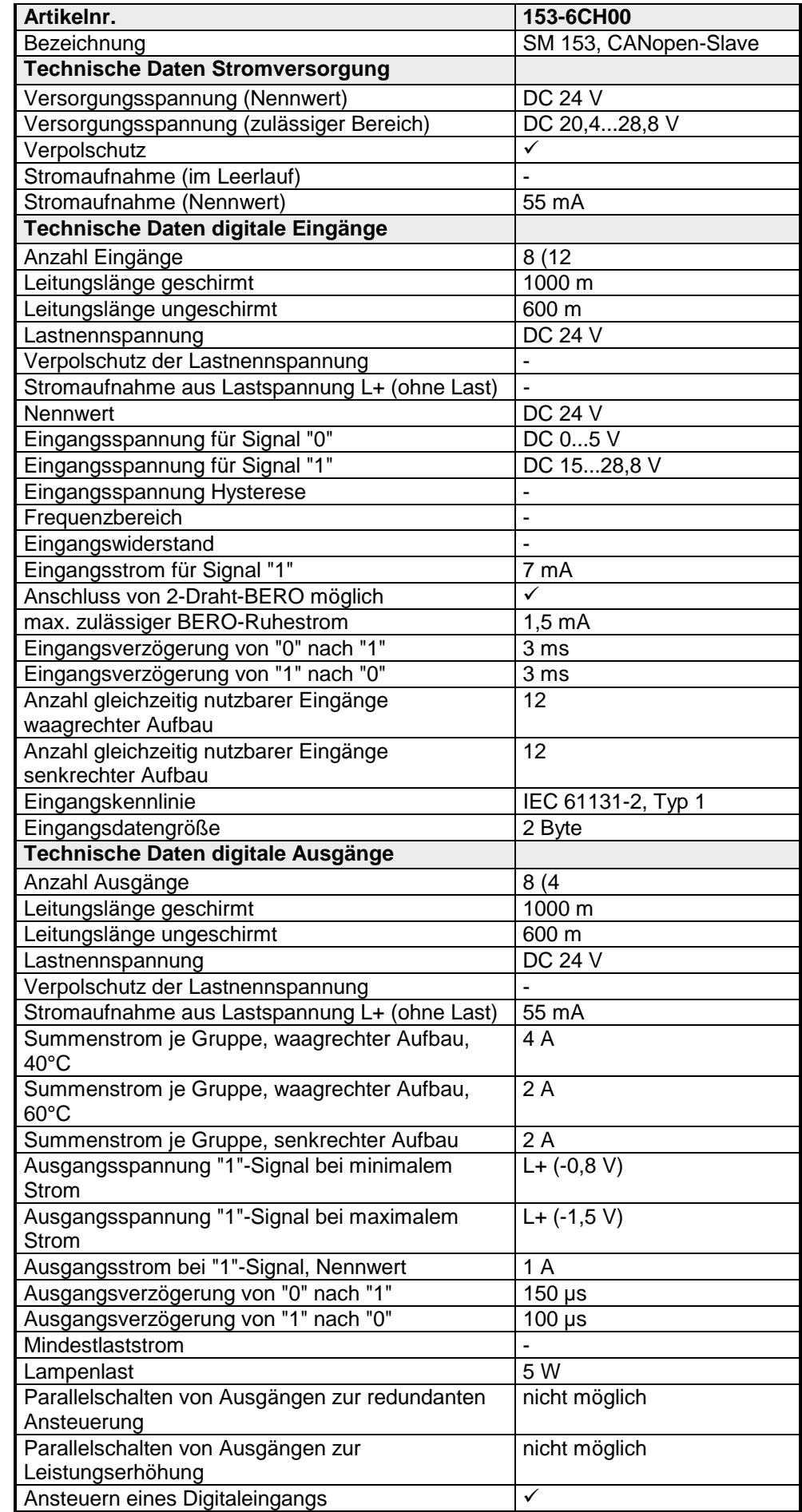

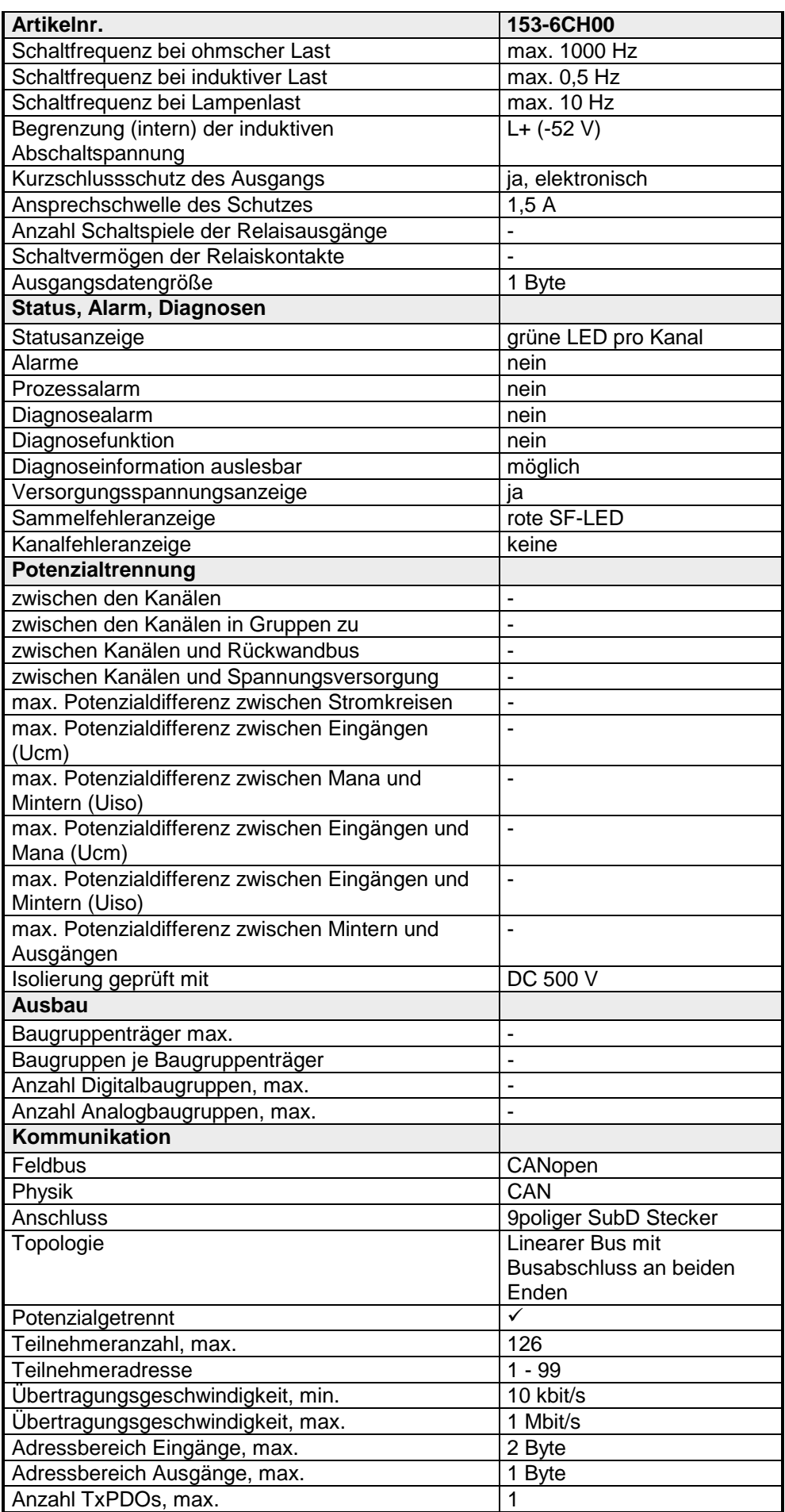

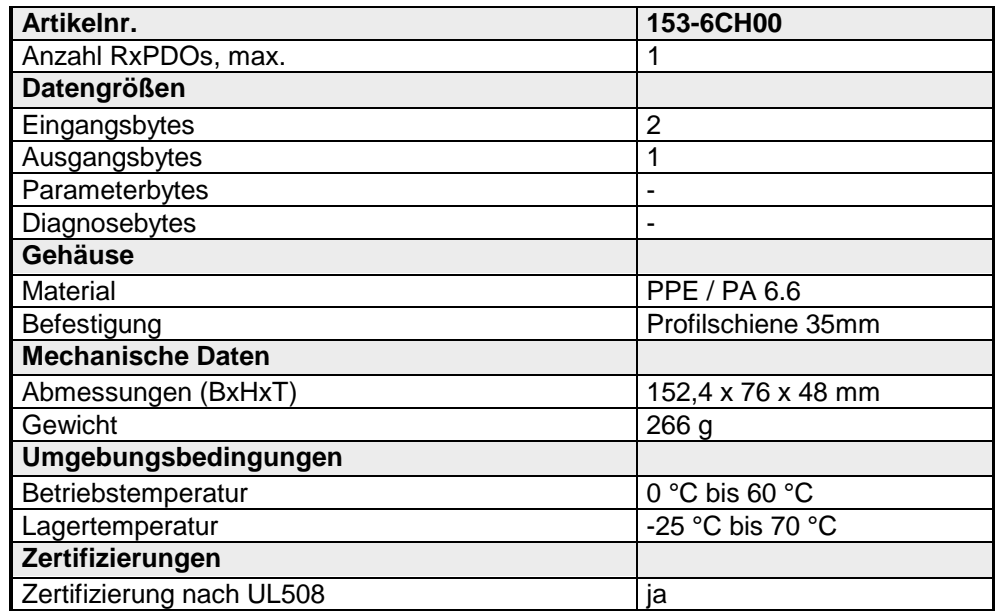